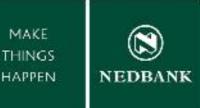

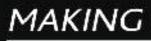

# BETTER BANKING FOR YOU HAPPEN

# **BULK PROCESSING GUIDE**

Enjoy improved Internet Banking experience with our NEW Banking System.

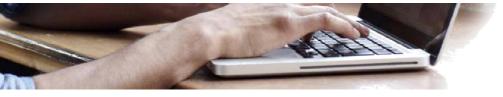

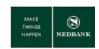

# Contents

| ١N | ITRO      | ODUCTION                                                                                                | 3  |
|----|-----------|----------------------------------------------------------------------------------------------------|----|
|    | Bull      | k Payments                                                                                              | 3  |
| 1  | В         | SULK PAYMENTS – UPLOAD CSV FILE                                                                         | 4  |
|    | a.        | Create a CSV file offline                                                                               | 4  |
|    | b.        | Upload the CSV file                                                                                     | 5  |
| 2  | В         | ULK PAYMENTS – CAPTURE MANUAL ENTRIES                                                                   | 6  |
|    | a.        | Create a beneficiary list                                                                               | 7  |
|    | b.        | Capture the payment detail                                                                              | 8  |
|    | c.        | Create a recurring batch - Standing instruction functionality                                           | 10 |
|    | d.<br>ben | Re-use a manually created batch (create an upload template with all your<br>reficiaries for CSV upload) | 12 |
| 3  | В         | SULK PAYMENT – DASHBOARD                                                                                | 18 |
|    | a.        | Bulk transaction status                                                                                 | 18 |
|    | b.        | View and print transaction detail                                                                       | 19 |
|    | c.        | Bulk Payment Batch Items Payment Confirmation                                                           | 20 |
|    | d.        | Error Files                                                                                             | 22 |
| 4  | Т         | RANSACTIONS AWAITING AUTHORISATION                                                                      | 23 |

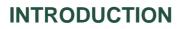

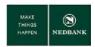

Bulk payments is a feature on our internet banking platform and can be used to send multiple funds from your Nedbank account to accounts held both at both Nedbank and other banks. You can use the upload for salaries and other general interbank payments.

#### **Bulk Payments**

There are two methods to create bulk payment transactions:

1. CSV File Type upload

This will allow you to pay beneficiaries and non-beneficiaries and the individual records are uploaded in a single action.

2. Manually capture all entries on screen

Create individual records entries for payments to beneficiaries, submitted as a single transactions (a batch). Recurring payments can be created via this option.

#### For both methods – consolidated entries:

- You will only see two lines on your account; one for the debit, and one for the charge. The charge will only be visible the next day. For both entries (debit and charge) the file reference will be displayed on the statement. For detail on individual transactions within the batch, the bulk file dashboard or the transaction dashboard should be consulted.
- If any of the transactions in the file is rejected the entire file will reject.
- If the transaction is submitted after the cut-off time, the date will automatically move to the next business day no need to recapture the transaction. If the transaction is not authorised on the same day on which the transaction is created, the value date will be the date on which the transaction is authorised. For example, if you create a batch today, but do not authorise it today, the value date will be the date on which the transaction is authorised. The authoriser have seven business days to authorise the transaction. Transactions not authorised within seven days will be deleted and must be captured again.
- Your account will be debited immediately when the transaction has been authorised. Please make sure that you have sufficient funds in your account before submitting the file.
- Do not include any payments to Bank Defined beneficiaries or payments to the Revenue Authority.

#### CSV File Type Upload:

- A file is regarded as a duplicate when the content in the file remains unchanged and the file is submitted within a 24 hour window. Where a technical error has occurred and the file could not process, you can change one of the values in the file or change the order of the lines, then resubmit the file.
- There is no limit on the amount of unique files you can submit per day, but please keep your transactional limits and account balances in mind.
- The maximum amount of transactions allowed within a file is 2,000.
- If the format of the file is incorrect, or any values in the file has been captured incorrectly the file will remain in error until the error is fixed.

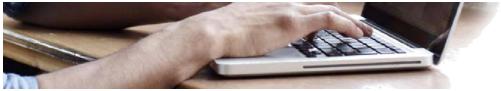

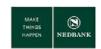

# **1 BULK PAYMENTS – UPLOAD CSV FILE**

#### a. Create a CSV file offline

This is an offline activity and must be completed before using the internet banking bulk file upload function.

- 1. Open your spread sheet (for example Microsoft Excel).
- 2. Complete the information for each column, set out below.

#### **EXAMPLE FILE LAYOUT**

| ACCOUNT<br>HOLDER<br>NAME | ACCOUNT<br>NUMBER | BRANCH<br>CODE | AMOUNT   | BENEFICIARY<br>STATEMENT<br>DESCRIPTION | BENEFICIARY<br>NOTIFICATION<br>METHOD<br>BY EMAIL (1) or<br>SMS (2) | BENEFICIARY<br>NOTIFICATION DETAIL<br>If the notification method<br>selected is email then the<br>email address must be<br>specified. If the<br>notification method is<br>SMS then mobile number<br>must be specified |
|---------------------------|-------------------|----------------|----------|-----------------------------------------|---------------------------------------------------------------------|----------------------------------------------------------------------------------------------------|
| Ali                       | 21000011913       | 70002          | 10500.03 | Salary                                  | 1                                                                   | Bernita@Nedbank.co.ls                                                                                                    |
| Anusa                     | 042010000356      | 70002          | 22333.06 | Salary                                  | 1                                                                   | Bernita@Nedbank.co.ls                                                                                                    |
| Asedi                     | 21000018508       | 70002          | 5000.00  | Salary                                  | 1                                                                   | Bernita@Nedbank.co.ls                                                                                                    |
| Azizi                     | 21000035405       | 70002          | 300.99   | Salary                                  | 1                                                                   | Bernita@Nedbank.co.ls                                                                                                    |
| Banda                     | 032000029757      | 70703          | 33500.89 | Salary                                  | 2                                                                   | +2668881112220                                                                                                    |
| Banda                     | 051000005081      | 00604          | 61234.9  | Salary                                  | 2                                                                   | +2668881112220                                                                                                    |

#### COLUMN HEADING DESCRIPTIONS

| Account Holder Name                 | : The name of the account holder. Only 35 characters allowed (do not include any special characters).                                                                                                   |
|-------------------------------------|----------------------------------------------------------------------------------------------------|
| Account Number                      | : The account number that will be credited. For Payments to Other Banks include the leading zero if applicable.                                                                                         |
| Branch Code                         | : The branch code of the account number that will be credited. Only 5<br>numeric characters allowed. Where the branch/bank code is less than 5<br>characters please include a leading zero.             |
| Amount                              | : The amount you would like to pay the beneficiary. Cents to be denoted as indicated in the example ie as 5.01 and not 5,01.                                                                            |
| Beneficiary Statement Description   | : The reference you would like the beneficiary to see. Only 35 characters allowed (do not include any special characters).                                                                              |
| Confirm Type<br>Confirmation Detail | : The beneficiary notification method. 1 = email, 2 = mobile number.<br>: The email address or mobile number of the beneficiary.<br>Please note – the country code must be included for mobile numbers. |

- Save the file with format CSV (Comma delimited)(\*.csv) without any column headings. In the Example File
  Layout ACCOUNT HOLDER NAME, ACCOUNT NUMBER, BRANCH CODE, AMOUNT, BENEFICIARY STATEMENT
  DESCRIPTION, BENEFICIARY NOTIFICATION METHOD, BENEFICIARY NOTIFICATION DETAIL are all column headings.
- 4. Always ensure the account number and branch/bank code is displayed correctly to avoid rejections. For this reason we advise you to save a .txt version of the file and upload the .txt version.
- 5. Your file is ready for upload.

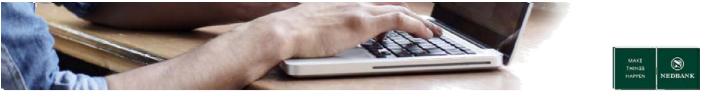

b. Upload the CSV file

| ©NEDBANK                                             |               |             |           |               |                     |                    |                                                       |          | Help   Change Password   Own Account Transfer   Session Summary   Stemap   Print this page   Logout   Quick Links >> |
|------------------------------------------------------|---------------|-------------|-----------|---------------|---------------------|--------------------|-------------------------------------------------------|----------|----------------------------------------------------------------------------------------------------|
| CITEDBILITK                                          |               | Accounts    | Loans I   | Payments      | Manual Bulk Payment | Bulk Transactions  | Customer Services                                     | Services | Transaction Activities                                                                                               |
|                                                      | V             | Velcome , I | edbank Ci | lient         |                     | <b></b>            |                                                       |          |                                                                                                    |
| Bulk File View Bulk File Upload      View Bulk Limit | о<br>зан<br>2 | Bulk Up     | Sele      | ct the type o |                     | ransaction Entries | 3<br>to the system for Pro<br>on and upload your file | cessing. | 12.05.3017 11.07.09 GMT +0200                                                                                        |
| Utilization                                          |               |             |           |               |                     |                    |                                                       |          | 4 Proceed                                                                                                    |

- 1. Go to Bulk Transactions.
- 2. Select Bulk File Upload.
- 3. Select the type of file (CSV).
- 4. Click on **Proceed**.

| Access Loss Pyrents Manal DA Pyrent Relative Control Strategy Control Strategy Control S | ©NEDBANK                              |   | tiek i Chanae Bassenot i Chen Account Tomater i Session Summer: Sitemen Hitter i Lasson i Suid-Licka-                                                                                                    |
|----------------------------------------------------------------------------------------------------|---------------------------------------|---|----------------------------------------------------------------------------------------------------|
| * Buk Fie View<br>Buk Fie View<br>Buk Fie View<br>Ublication<br>* Were Stat Lett<br>Ublication<br>Ublication<br>* Were Stat Lett<br>Ublication<br>* Were Stat Lett<br>Ublication<br>* Were Stat Lett<br>Ublication<br>* Were Stat Lett<br>Ublication<br>* Were Stat Lett<br>Ublication<br>* Were Stat Lett<br>Ublication<br>* Were Stat Lett<br>Ublication<br>* Were Stat Lett<br>Ublication<br>* Were Stat Lett<br>Ublication<br>* Were Stat Lett<br>Ublication<br>* Were Stat Lett<br>Ublication<br>* Were Stat Lett<br>Ublication<br>* Were Stat Lett<br>Ublication<br>* Were State * * * * * * * * * * * * * * * * * * *                                                                                                    | CALIDBANK                             |   | Accounts Loans Payments Manual Duk Transactions Customer Services Services Transaction Activities                                                                                                    |
| Bok Te Vere<br>Bok Te Vere Bok Liet URIcation     URIcation     URIc  |                                       | _ | Welcome , Nedbank Client                                                                                                    |
|                                                                                                    | Buik File Upload<br>• View Buik Limit | 0 | File Upload Here Sold Observer (SV DULK FLE UPLOAD) V Sold For Sold For For Sold For Sold For |
| Disclaimer Current dated Batch Payments submitted after 3pm will be processed on following working date                                                                                                    |                                       |   | Daclaimer : Current dated Batch Payments submitted after 3pm will be processed on following working date                                                                                                    |

- 5. Select the **Bulk Transaction Identifier** with description UPLOAD CSV FORMAT.
- 6. Select the **Source Account**.
- 7. The **Payment Value Date** will default to today's date and cannot be changed.
- 8. Click **Browse**, and search for your CSV file to upload.
- 9. My Statement Description will display and cannot be changed.
- 10. Click Submit Payment.

| NEDBANK -                                        |        | Heijo I Schanzer Pessavorzi i Owen Account Trensfer   Session Summary   Stemae   Print this asses   Looput   Guick Links.                                     |
|--------------------------------------------------|--------|----------------------------------------------------------------------------------------------------|
| NEDBANK                                          |        | Accounts Learns Payments Manual Buk Payment Buk Transactions Contoner Services Services Transaction Activities                                                |
|                                                  |        | Welcome , Nedbank, Client                                                                                                    |
| Buik File View                                   | 0 1014 | File Upload U44.5107 (154.65.6417 4898                                                                                                    |
| Duk File Upload<br>• View Buk Lint<br>Utikration |        | Pile lipiked Type: 50000000MM (CSV FULK YLL (IRLCHG)<br>Encoding type and first herpited file: 1977-8<br>Upped File: Her Effect Waters Sergies (SDR C CSV cov |
|                                                  |        | Note: Please navigate to this Transactions, select this File View and search with the File Reference Io. to verify the Malos of your bulk file.               |

11. The File Reference No will display and can be used to track the status of your file upload in the Bulk File View function.

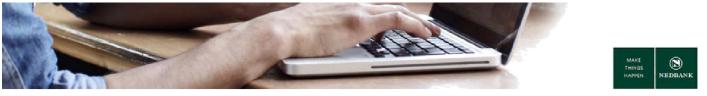

12. Click Ok.

Where user authorisation levels are applicable within your company, the transaction will be awaiting authorisation.

# **2 BULK PAYMENTS – CAPTURE MANUAL ENTRIES**

You can capture bulk payment is capturing the bulk payment from a screen wizard instead of a file import. You will be able to capture the bulk payment for a list of grouped beneficiaries (payees) or a single beneficiary (payee).

#### **Menu definitions**

| Menu item                 | Functionality                                                                           |
|---------------------------|-----------------------------------------------------------------------------------------|
| Cancel SI Bulk            | Cancel Standing Instructions created from the function Pre Defined Payee or Free Format |
| Pre Defined Payee         | Create and Submit a batch for a Pre Defined Payee list                                  |
| Maintain Beneficiary List | Create Pre Defined Payee list for use in Pre Defined Payee function                     |
| View Bulk Standing        | View Standing Instructions granted from the function Dre Defined Dayse or Free Format   |
| Instruction               | View Standing Instructions created from the function Pre Defined Payee or Free Format   |

#### **Pre Defined Payee Screen definitions**

#### Add

• Here you can add another payment instruction (payment entry).

#### Modify

• Here you can update the details you captured.

#### **Add New Page**

• Here you can add an extra page to enter more beneficiary details or to make new entries.

#### Save as Draft

• Here you can save your payment information so that you can pay it later or make amendments to it.

#### **Initiate All**

• Here you can submit all payments for processing.

#### **Initiate Selected**

• Here you can submit specific payments for processing.

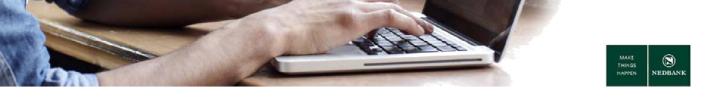

#### a. Create a beneficiary list

Before you can make a manual bulk payment to a beneficiary list, you have to create a beneficiary list.

| NEDBANK                                                                                                   |       |                          |                    |                                                                                                    |                       | 8                | elp   Change Password   Ov | wn Account Transfer   Session S | ummary   Sitemap   Print this page   Logout   Qu   | uick Links >> |
|----------------------------------------------------------------------------------------------------|-------|--------------------------|--------------------|----------------------------------------------------------------------------------------------------|-----------------------|------------------|----------------------------|---------------------------------|----------------------------------------------------|---------------|
| CALE DBANK                                                                                                |       | Accounts Loans Paymen    | Manual Bulk        | Payment Bulk Transactions                                                                                      | Customer Services     | Services T       | Transaction Activities     |                                 |                                                    |               |
|                                                                                                    | . 1   | Velcome , Nedbank Client |                    | <b>N</b> .                                                                                                    |                       |                  |                            |                                 |                                                    |               |
| Cancel SI Bulk     Pre Defined Payee     Maintain Beneficiary List     View Bulk Standing     Instruction | HOE O | 2                        | ciary List Type* : | Select<br>Payments to Accounts at this Ba<br>Payments to Accounts at this Ba<br>Payments to Other Bank Account | nk and Payments to Ot | ver Bank Account | 3                          | 4                               | 12.06-2017 12.32:52 Create Beneficiary List Search |               |

- 1. Go to Manual Bulk Payment.
- 2. Select Maintain Beneficiary List.
- 3. Click on **Beneficiary List Type** and select Payments to Accounts at this Bank and Payments to Other Bank Accounts. **Hint \* This option makes searching easier.**

You can also select:

- Payments to accounts at this bank select this option if your list is for beneficiaries at Nedbank only.
- Payments to other bank accounts select this option if your list is only for beneficiaries with accounts at other banks.
- 4. Select Create Beneficiary List.

| DNEDBANK                            |                                                                                                    |                                                                                                    |                                                                                                    |                                                                                                    |                         |               | Help   Change Password   Own Account Transfer   Ser | ssion Summary   Sitemap   Print this page   Lopout   Quick Links |
|-------------------------------------|----------------------------------------------------------------------------------------------------|----------------------------------------------------------------------------------------------------|----------------------------------------------------------------------------------------------------|----------------------------------------------------------------------------------------------------|-------------------------|---------------|-----------------------------------------------------|------------------------------------------------------------------|
| JNEDBANK                            | Accounts Lo                                                                                                    | ans Payments                                                                                                    | Manual Bulk Payment                                                                                                    | Bulk Transactions                                                                                                    | Customer Services       | Services      | Transaction Activities                              |                                                                  |
|                                     | Welcome , Ned                                                                                                    | bank Client                                                                                                    |                                                                                                    |                                                                                                    |                         |               |                                                     |                                                                  |
| Cancel SI Bulk<br>Pre Defined Payee | Maintain                                                                                                    | Beneficiary L<br>Beneficia                                                                                                    | <b>.ist</b><br>ry List Type: Payments I                                                                                                    | to Accounts at this Bar                                                                                                    | ak and Payments to Othe | r Bank Accour | nte                                                 | 12-05-2017 12:31:47 GMT +0290                                    |
| /aintain Beneficiary List           |                                                                                                    | Beneficiar                                                                                                    | y List Name:                                                                                                    |                                                                                                    | 5                       |               |                                                     |                                                                  |
| /iew Bulk Standing<br>nstruction    | Payments 1<br>Payments 1<br>Payments 1<br>Payments 1<br>Payments 1<br>Payments 1<br>Payments 1<br>Payments 1<br>Payments 1 | to Other Bank Accounts<br>to Other Bank Accounts<br>to Other Bank Accounts<br>to Other Bank Accounts<br>to Other Bank Accounts<br>to Other Bank Accounts<br>to Other Bank Accounts | nts-Beneficiary Name C<br>nts-Beneficiary Name A<br>nts-Beneficiary Name X<br>nts-Beneficiary Name X<br>nts-Beneficiary Name X<br>nts-Beneficiary Name S<br>nts-Beneficiary Name S<br>nts-Beneficiary Name S | CIII SOLVEN Account I<br>NCOR RENT Account I<br>ISTA BRAV Account I<br>DVERT HOL Account I<br>ABULA IND Account IN<br>OLYPACK2 Account IN<br>UNBIRD HO Account IN | 6 -                     | ><br><<br>>>  | Assigned Beneficiary                                | 7                                                                |

If there are no beneficiaries in the unassigned or assigned beneficiary columns you must add the beneficiaries first before you create a list. Beneficiaries are created in the **Payments** menu under **Beneficiary maintenance**.

- 5. Enter a beneficiary list name this is the name of the group of beneficiaries and should be easily identifiable.
- 6. Select the beneficiaries in the unassigned beneficiary column and assign the beneficiary by clicking the move button. The beneficiary will be listed in the assigned beneficiary column. Select the move all button >> to move all unassigned beneficiaries to assigned beneficiaries. If you want to remove a beneficiary from the list, click on the move back button or on the move all back button <<.</p>
- 7. Click on Create.

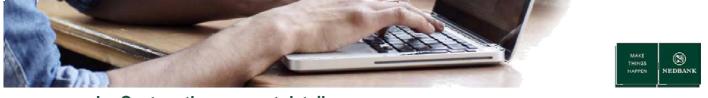

#### b. Capture the payment detail

#### Screen 1

| NEDBANK                                                |       |             |                |                           |                |            |                            |          | Help   Change Password   O | wn Account Transfer   Session Sumr | nary   <u>Sitemap</u>   <u>Print this pac</u> | e   Looput   Quick Links >> |
|--------------------------------------------------------|-------|-------------|----------------|---------------------------|----------------|------------|----------------------------|----------|----------------------------|------------------------------------|-----------------------------------------------|-----------------------------|
| NEDBANK                                                |       | Accounts    | Loans Payn     | Manual Bulk Pa            | yment Bulk Tra | insactions | Customer Services          | Services | Transaction Activities     |                                    |                                               |                             |
|                                                        | _     | Welcome , N | ledbank Client |                           |                |            |                            |          |                            |                                    |                                               |                             |
|                                                        | О зан |             |                | ments Pre-Defin           | ed 1           |            |                            |          |                            |                                    | 12-05-2017 13:04:25                           |                             |
| Cancel SI Bulk                                         |       | Initiate    | То             |                           | _              |            |                            |          |                            |                                    |                                               |                             |
| Pre Defined Payee     Maintain Beneficiary             | 1     | 2           |                | 3                         | Exist          |            | Batch O<br>ary List  SHOPR | TE PWT   | Q.                         |                                    |                                               |                             |
| List                                                   |       |             |                |                           |                |            |                            |          |                            |                                    |                                               |                             |
| <ul> <li>View Buik Standing<br/>Instruction</li> </ul> |       |             | 5              | Buik identifier.*         |                | DEFINED BE | NERGARY LIST)              | -        | 4 6                        |                                    |                                               |                             |
|                                                        |       | Payme       | nt Details     |                           |                | -          |                            |          |                            |                                    |                                               |                             |
|                                                        |       |             | Paym           | si Setup 🔘                |                |            | 7                          |          |                            |                                    |                                               |                             |
|                                                        |       | 8           | My Sta         | stement Description*: B.c | тсн рит        |            |                            |          |                            |                                    | •                                             | 9 <b></b> Next              |

- 1. Go to Manual Bulk Payment.
- 2. Select Pre Defined Payee.
- Click on Existing Beneficiary List. The list will be one of the lists created in the function Maintain Beneficiary List.

The option **Existing Batch** is useful when you want to search for batches where you selected **Save as Draft** (please see screen 2 for the option on the screen).

- 4. Select the **Bulk identifier**:
  - CIF +MM (CREATE MANUAL BATCH) Pre-Defined Payee function.
- 5. Enter the batch name the batch name should be unique.
- 6. Select the source account this is the account you want to be debited.
- 7. Select the payment value date.
  - The Payment value date will default to today's date and cannot be changed.
- 8. My statement description defaults to Batch PMT and cannot be changed.
- 9. Click on Next.

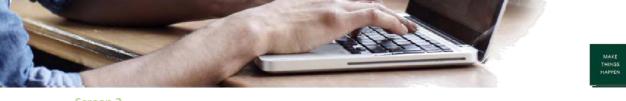

Screen 2

|                | ное о    |                                                                               |                         |                     | Transaction Type : Single Debit<br>Payment Type : Bulk Mixed R<br>ment Des cription* : |                   |                |                 | 1                                                                          | 11              |
|----------------|----------|-------------------------------------------------------------------------------|-------------------------|---------------------|----------------------------------------------------------------------------------------|-------------------|----------------|-----------------|----------------------------------------------------------------------------|-----------------|
| el SI Buik     |          | Data to be Entered                                                            |                         |                     |                                                                                        |                   |                |                 |                                                                            | -               |
| fined Payee    |          | Select Trans ad                                                               | ion."    Payments to Ao | counts at this Bank | O Payments to Other                                                                    | r Bank Accounts   |                |                 |                                                                            | t               |
| in Beneficiary |          |                                                                               |                         |                     |                                                                                        | Transfer 1        | Select 🗸       |                 | Ampunt." (000                                                              | •               |
| kuk Standing   |          | Select Beneficia                                                              | 21000005565             | 0                   |                                                                                        |                   |                | 12              | Beneficiary Statement GLE                                                  | 801             |
| ion            |          | Notifier En                                                                   | - 141                   |                     |                                                                                        | Notifier 1        |                |                 | Des orphon*.                                                               |                 |
|                |          |                                                                               |                         |                     |                                                                                        |                   | onio.          |                 | 13                                                                         |                 |
|                |          |                                                                               |                         |                     |                                                                                        |                   |                |                 | Modily                                                                     | Add New Pag     |
|                |          |                                                                               |                         |                     |                                                                                        |                   |                |                 | 10K                                                                        | Page 1 of 1 >>  |
| 10             | <b>→</b> | Payment instruction                                                           | Destination Account     | Beneficiary Name    | Destination<br>Branch/Bank Code                                                        | Transfer Am ount  | Notifier Email | Notfier Mobile  | Beneficiary Statement<br>Description                                       | Page 1 of 1 34  |
| 10             | <b>→</b> | O Payment instruction                                                         | Destination Account     | Beneficiary Name    |                                                                                        |                   | Notifier Email | NotFier Mobile  | Deneficiary Statement                                                      | Process<br>Flag |
| 10             | →        | O Payment instruction<br>No 1                                                 | 210000087               | CREATIVE P          | Branch Bank Code                                                                       | 100               | Notifier Email | NotFier Mobile  | Beneficiary Ratement<br>Description<br>Kansai Plas con                     | Process<br>Flag |
| 10             | →        | O Payment instruction                                                         |                         |                     | Branch/Bank Code                                                                       | 100               | Notfier Email  | NotFier Mobile  | Beneficiary Statement<br>Description                                       | Page 1 of 1 50  |
| 10             | <b>→</b> | Payment Instruction No 1     Payment Instruction No 2     Payment Instruction | 210000087               | CREATIVE P          | Branch Bank Code                                                                       | 100               | Notfier Email  | Notfier Mobile  | Beneficiary Statement<br>Description<br>Kansai Plas con<br>Kansai Plas con | Process<br>Flag |
| 10             | <b>→</b> | Payment instruction No 1     Payment instruction No 2                         | 210000087               | CREATIVE P          | Branch/Bank Code<br>SMALL NEDILM BYTERPR                                               | 100<br>350<br>500 | Notfier Email  | Notifier Mobile | Beneficiary Statement<br>Description<br>Kansai Plescon<br>Kansai Plescon   | Flag            |

- 10. In the Payment Instruction table, for each record, select the record by clicking in the radio button.
- 11. Enter the amount.
- 12. The **Beneficiary Statement Description** is the description captured when you created the beneficiary.
- 13. Click on Modify.
- 14. Click Initiate All.

If you don't want to initiate the payment you can select **Save as Draft.** This option will save the batch for later use (please see Existing Batch option on screen 1).

If you do not want to make all the payments, mark the individual records and select Initiate Selected.

| Linked Reference Number | Destination Account | Destination Branch/Bank Code | Transfer Amount | Notifier Email | Notifier Mobile | Beneficia | y Satement Description | Beneficiary Name |   |
|-------------------------|---------------------|------------------------------|-----------------|----------------|-----------------|-----------|------------------------|------------------|---|
| 227694583857778         | 21000008            | SMALL MEDIUM ENTERPRISE      | 1.00            |                |                 | Kansa     |                        | CREA TIVE P      |   |
| 442070313857779         | 21000021            | SMALL MEDIUM ENTERPRISE      | 2.00            |                |                 | Kansi     |                        | PROM HINGS       |   |
| 193193363857780         | 21000037            | SMALL MEDIUM EVITERPRISE     | 3.00            |                |                 | FAMEDIS   | REUTORS                | FAMEDISTR        |   |
| 594347903857781         | 21000005            | NEDBANK BUSINESS BANKING     | 4.00            |                |                 | OLED01    |                        | OLENS MV         |   |
|                         |                     |                              |                 |                |                 |           |                        |                  |   |
|                         |                     |                              |                 |                |                 |           |                        |                  | 1 |

15. When you have verified the transactions details click on **Confirm**.

| NEDBANK                                                      |        |                |                   |                          |                                                                                                  |                                                                                                    |                                       | Help   Change Password   Own Account Transfer   Session Summary   Stemap   Print this page   Lopout   Quick Links >: |
|--------------------------------------------------------------|--------|----------------|-------------------|--------------------------|--------------------------------------------------------------------------------------------------|----------------------------------------------------------------------------------------------------|---------------------------------------|----------------------------------------------------------------------------------------------------|
| NEDBANK                                                      | Accou  |                | Payments          | Manual Bulk Payment      | Bulk Transactions                                                                                | Customer Services                                                                                                    |                                       | Transaction Activities                                                                                               |
|                                                              | Welcor | ne , Nedbank   | Client            |                          |                                                                                                  |                                                                                                    |                                       |                                                                                                    |
|                                                              |        | Transacti      | on Reference N    | lumber - 5777438838579   | 79                                                                                               |                                                                                                    |                                       | ^                                                                                                    |
| Cancel SI Bulk                                               |        |                |                   |                          |                                                                                                  |                                                                                                    |                                       |                                                                                                    |
| Pre Defined Payee                                            | Ma     |                |                   | s Pre Defined Co         |                                                                                                  |                                                                                                    |                                       | 12-05-2017 13:34:27 GMT +0200                                                                                        |
| Matan Beneficiary<br>Lat     Vew Usk Standing<br>Instruction | Ted    | te: Please nav | igate to Bulk Tra | nsactions, select Buk Fa | Par<br>Batch Referen<br>B<br>Transu<br>Pay<br>Sour<br>Total Be<br>Pa<br>My Statement<br>File Ref | ment Date : 12-05-201<br>ce Number : 577743082<br>atch Name : batch2<br>coten Type : Bulk Mixed<br>e Account : 2100000<br>achch Total : 22.00<br>tch Bem(s) : 4<br>yment Date : 12-05-201<br>Description :<br>erence No. : 0033004 | 857979<br>t Multiple Cred<br>Payments | 16 17                                                                                                    |

- 16. The **File Reference No** will display and can be used to track the status of your file upload in the Bulk File View function.
- 17. Click **OK** to close the screen.

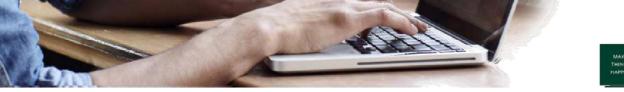

#### c. Create a recurring batch - Standing instruction functionality

Standing Instructions are recurring payments in set frequencies.

• Your account is debited on the future dated date beneficiaries will receive their money only on the future value date.

Frequencies available to you:

- Daily
- Weekly
- Monthly
- Bi-weekly

#### **Create a Standing instruction**

| @                         |     |                   |                       |                                                                                                    |                     |                   |          | Help   Change Password   Own Account Transfer   Session Summary   Stemap   Print this page   Logout   Ouick Links >>                                                                                                    |
|---------------------------|-----|-------------------|-----------------------|----------------------------------------------------------------------------------------------------|---------------------|-------------------|----------|----------------------------------------------------------------------------------------------------|
| © NEDBANK                 | ,   | Accounts Loans    | Payments Manua        | al Bulk Payment                                                                                                    | Bulk Transactions   | Customer Services | Services | Transaction Activities                                                                                                    |
|                           | W   | ielcome , Nedbank | Client                | t                                                                                                    |                     |                   |          |                                                                                                    |
|                           | 0   | Manual Bulk       | Payments P            | ed                                                                                                    |                     |                   |          | 12-05-2017 13:31:10 GMT +0200                                                                                                    |
|                           | iĝ. | Initiate To       |                       | 1                                                                                                    |                     |                   |          | ^                                                                                                    |
| Cancel SI Bulk            | Ľ.  |                   |                       |                                                                                                    | Existing            | Batch O           |          | Q. Contraction of the second second s |
| Pre Defined Payee         | 2   |                   |                       |                                                                                                    | Existing Beneficia  | ry List 💿         |          | Q.                                                                                                    |
| Maintain Beneficiary List | -   |                   |                       |                                                                                                    |                     |                   |          |                                                                                                    |
| View Bulk Standing        |     |                   | Bulk Identi           |                                                                                                    |                     |                   |          |                                                                                                    |
| Instruction               |     |                   | Batch Na              | ALCONDOL OF THE OWNER OF THE OWNER OWNER OWNER OWNER OWNER OWNER OWNER OWNER OWNER OWNER OWNER OWNER OWNER OWNER OWNER OWNER OWNE | OMM (PRE DEFINED BE | NEFICIARY LIST) 🚩 |          |                                                                                                    |
|                           |     |                   | Source Acco           |                                                                                                    |                     |                   |          | V                                                                                                    |
|                           |     |                   |                       | 210000                                                                                                    |                     |                   |          | <u> </u>                                                                                                    |
|                           |     | Payment Detail    | 5                     |                                                                                                    |                     |                   |          |                                                                                                    |
|                           |     | 3                 | Payment Value Date    |                                                                                                    | H                   |                   |          |                                                                                                    |
|                           |     | SI Details        |                       |                                                                                                    |                     |                   |          |                                                                                                    |
|                           |     |                   | SI Execution Frequer  |                                                                                                    | ~                   |                   |          |                                                                                                    |
|                           |     |                   | First Execution D     |                                                                                                    |                     | 4                 |          |                                                                                                    |
|                           |     |                   | Final Execution D     | ate*:                                                                                                    |                     |                   |          |                                                                                                    |
|                           |     | 00.00             |                       |                                                                                                    |                     |                   |          |                                                                                                    |
|                           |     | Other Details     | My Statement Descript | ION": RATCH PL                                                                                                    |                     |                   |          |                                                                                                    |
|                           |     |                   |                       | participa in                                                                                                    |                     |                   |          | 5                                                                                                    |
|                           |     |                   |                       |                                                                                                    |                     |                   |          | Next V                                                                                                    |

- 1. Go to Manual bulk payment.
- 2. Select Pre defined payee.

After completing the mandatory fields, capture the payment and standing instructions details.

- 3. Select SI setup.
- 4. Select SI execution frequency:
  - Capture the First Execution Date.
    - When do you want the execution to start?
  - Capture the Last execution date.
    - When do you want the execution to end?
- 5. Continue to capture the information on screen and click on Next.

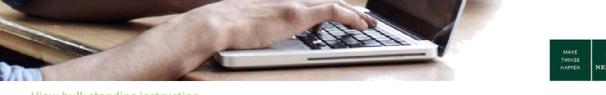

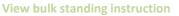

- Go to View bulk standing instruction.
- Search for all your captured Standing instructions.

#### **Cancel the standing instruction**

Here is how you cancel any of the standing instructions you have created:

| NEDBANK                                                                                                |   |                                                                                                    | Telp   Change Peasword   Session Summery   Stemes   Print this paper   Quick Links |
|----------------------------------------------------------------------------------------------------|---|----------------------------------------------------------------------------------------------------|------------------------------------------------------------------------------------|
|                                                                                                    | _ | rual Bulk Payment Sons Cus<br>kome , Nedban                                                                                                    | stoner Services                                                                    |
|                                                                                                    | • | Cancel Bulk Standing Instruction                                                                                                    | OR 15-65-2017 15:00:58 GMT +0200                                                   |
| Cancel SI but<br>• Ne Defined Payee<br>• Mantan Berefcary<br>Lat<br>• View But Standing<br>Instruction | 2 | Search Criteria<br>Bult Transaction Identifier :<br>Bult Transaction Identifier :<br>Bult Transaction Identifier :<br>Source Account:<br>Frequency :<br>First Execution Date To:<br>Last Execution Date To: |                                                                                    |

- 1. Go to Manual Bulk Payment.
- 2. Select Cancel SI bulk function.
- 3. Select the **Bulk transaction identifier**.
  - Select the Pre defined beneficiary list.
- 4. Enter the **Batch name**.
- 5. Select the **Source account**.
- 6. Select the **First** and **Last execution date**.
- 7. Click on Search.

| But Branchen Kaville: 5000050404//FECBFNED SBHBF/GAVIYLET)<br>Bach Res: V312<br>Strong Accura: 1000005080-200<br>Frequency Arg<br>Lat theoretic Date From Arg<br>Lat theoretic Date To Arg                                                                                                    | earch Criteria |                  |                   |                        |                     |                     |                     |             |        |
|----------------------------------------------------------------------------------------------------|----------------|------------------|-------------------|------------------------|---------------------|---------------------|---------------------|-------------|--------|
| Bourse Account: 1200005000 - 200<br>Frequenty: Any<br>B<br>B<br>B<br>B<br>B<br>B<br>B<br>B<br>B<br>B<br>B<br>B<br>B                                                                                                    |                |                  |                   | FINED BENERCIARY LIST) |                     |                     |                     |             |        |
| Protection Date in Any<br>Becords 11b 1 of 1 2 20<br>Mecords 11b 1 of 1 2 20<br>Mecords 11b 1 of 1 2 2 |                |                  |                   |                        |                     |                     |                     |             |        |
| Pristancion Dar Rein Arg<br>Let Becordon Dar To Arg<br>B<br>Marco 1 to 1 of 1 1 1 1 1 1 1 1 1 1 1 1 1 1 1 1 1                                                                                                    |                |                  |                   |                        |                     |                     |                     |             |        |
| Bit         Precords 11b of d1         Precords 11b of d1 <td></td> <td></td> <td></td> <td></td> <td></td> <td></td> <td></td> <td></td> <td></td>                                                                                                    |                |                  |                   |                        |                     |                     |                     |             |        |
| B         Records 1 to 1 of 1         Image 1 of 1         Image 1 of 1                                                                                                    |                |                  |                   |                        |                     |                     |                     |             |        |
| Batch         Bast Date         End Date         Hest Decadion Date         Executor Initiater           MV3         0032787         2100000506 - 200         12-06-2017 00 00 00         12-06-2017 00 00 00         12-06-2017 00 00 00         Mumbly         3000022774                                                                                                    |                | Last Execution D | ate To: Any       |                        |                     |                     |                     |             |        |
| MAY3 0012797 2100006506 - 200 12-06-2017 00:00 00 29-12-2017 00:0000 12-06-2017 00:00 Morrisky 20000028774                                                                                                    | 8              |                  |                   |                        |                     |                     | Records 1 to 1 of 1 | Page 1 of 1 | 33 39J |
|                                                                                                    | - Batch        | Batch number     | Source Account    | Start Date             | End Date            | Next Execution Date | Frequency           | Initiator   | ~      |
|                                                                                                    | MAY3           | 0032797          | 21000005506 - 200 | 12-05-2017 00:00:00    | 29-12-2017 00:00:00 | 12-06-2017 00:00:00 | Monthly             | 30000025784 |        |
|                                                                                                    |                |                  |                   |                        |                     |                     |                     |             |        |
| 5 m                                                                                                    |                |                  |                   |                        |                     |                     |                     |             | ~      |
|                                                                                                    |                |                  |                   |                        |                     |                     |                     |             | Back   |

- 8. Select the standing instruction.
- 9. Click on **Cancel** and **Confirm** the cancellation on the next page.
  - Please note that all future occurrences of the standing instruction will be cancelled.

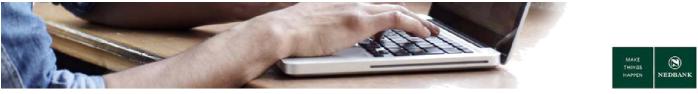

# d. Re-use a manually created batch (create an upload template with all your beneficiaries for CSV upload)

You will be able to reuse a manually created batch to create a template for CSV file type upload. You can change the amounts or add more beneficiaries to the template where required.

When to reuse a batch using a template:

- If you want to use the same batch you used for the previous month, day or week etc. as it is.
- You have lost/misplaced your file on your laptop and want to retrieve and use the same batch you used before.
- If you want to change the same batch file you used before and add more beneficiaries to the file or delete some.

Once the beneficiary file has been processed you will be able to download or view the batch once the status of your file is in initiated statuses.

#### Find the batch you want to re-use:

|   |                                      |                                                                                                    | <u>Heip</u> (                                                                                                    | Change Password   Own Account Tra                                                                                                    | enafer i Seaaion Summery i S                                                                                                    | temep   Print this page   Loops                                                                                                    | d   <u>Quick Links &gt;&gt;</u>                                                                                                    |
|---|--------------------------------------|----------------------------------------------------------------------------------------------------|----------------------------------------------------------------------------------------------------|----------------------------------------------------------------------------------------------------|----------------------------------------------------------------------------------------------------|----------------------------------------------------------------------------------------------------|----------------------------------------------------------------------------------------------------|
|   | ccounts Loans Payments Man           | nual Bulk Payment Bulk Transactions Custom                                                                                                    | er Services Cards Service                                                                                                    | s Transaction Activities                                                                                                    |                                                                                                    |                                                                                                    |                                                                                                    |
| w | icome , titR Pavan Corp              | <b>1</b>                                                                                                    |                                                                                                    |                                                                                                    |                                                                                                    |                                                                                                    |                                                                                                    |
|   |                                      | 1                                                                                                    |                                                                                                    |                                                                                                    |                                                                                                    |                                                                                                    | ~                                                                                                    |
| × | Customer ID Details                  |                                                                                                    |                                                                                                    |                                                                                                    |                                                                                                    |                                                                                                    |                                                                                                    |
|   | Customer Id                          |                                                                                                    |                                                                                                    |                                                                                                    |                                                                                                    |                                                                                                    |                                                                                                    |
|   | 400000011                            |                                                                                                    | LESOTH                                                                                                    | IO HIGH SCHOOL                                                                                                    |                                                                                                    |                                                                                                    |                                                                                                    |
| 2 | Search Criteria                      |                                                                                                    |                                                                                                    |                                                                                                    |                                                                                                    |                                                                                                    |                                                                                                    |
| _ | Fie Name                             | Bulk Transaction Identifier                                                                                                    |                                                                                                    | Transaction Type                                                                                                    | File P                                                                                                    | rocessing Status                                                                                                    |                                                                                                    |
|   |                                      | 400000011WW (CSV BATCH U                                                                                                    | PLOAD) V                                                                                                    | Al                                                                                                    | ✓ Com                                                                                                    | pleted                                                                                                    | ~                                                                                                    |
|   | File Reference No                    | Upixed Start Cate                                                                                                    |                                                                                                    | Upload End Date                                                                                                    |                                                                                                    |                                                                                                    |                                                                                                    |
| ì | 0030718                              |                                                                                                    |                                                                                                    | 1 C                                                                                                    |                                                                                                    |                                                                                                    |                                                                                                    |
|   | * Click on File Reference Number 1   | to view the file records.                                                                                                    |                                                                                                    |                                                                                                    |                                                                                                    | 4 🔿 Search                                                                                                    | Cear                                                                                                    |
|   | " Click on File Name to view the fil | lie history.                                                                                                    |                                                                                                    |                                                                                                    |                                                                                                    |                                                                                                    |                                                                                                    |
|   | 5<br>RGaD <b>4</b>                   |                                                                                                    |                                                                                                    |                                                                                                    | Records 1 to 1                                                                                                    | off Dec ex Page 1 of 1                                                                                                    | 50 BOL                                                                                                    |
|   | Ele Reference Number.* Ele           | ie Name **                                                                                                    | Bulk Transaction Identifier                                                                                                    | Total Amount Total Records                                                                                                    | Transaction Type Value                                                                                                    | Date File Status Source                                                                                                    | Account                                                                                                    |
|   | 0030718 5.1                          | Users col16561 Desitop Lesotho CSV 11 Sep.bd                                                                                                    | 400000011WW (CSV BATCH UPL                                                                                                    | DAD) 23.00 6                                                                                                    | Bulk Mixed Payments 20-09                                                                                                    | -2017 Completed 2200024                                                                                                    | 2578                                                                                                    |
|   | w                                    | Vietone , Bit Pava Corp<br>Bulk File View<br>Customer ID Details<br>Customer ID Details<br>Customer ID Details<br>Customer ID Details<br>Customer ID Details<br>Park Information<br>Park Information<br>IDD0710<br>** Clok on File Renee to new the I<br>Support ID<br>** Clok on File Renee to new the I<br>Support ID<br>** Elekternook Rumber** El | Vietomer, Bill Pavan Corp  Builk File View  Customer ID Intalis Customer ID Intalis Customer ID  Search Criteria  File lane  Built Transaction Identifier  Search Criteria  File lane  Customer ID  Customer ID  Cust | Accounts     Latan     Payment     Marvan Link Payment     Cathoner Services     Cathoner Services     Cathoner Ser | Account     Lass     Payment     Marval Mak Payment     Customer Services     Cards     Services     Taracaction Activities       Wetcomer, MR Preven Cerps     Image: Customer Services     Image: Customer Services     Image: Customer Services     Taracaction Activities       Build: File View     Image: Customer Services     Image: Customer Services     Image: Customer Services     Image: Customer Services       Customer Die Matin     Customer Services     Image: Customer Services     Image: Customer Services       Customer Size     Image: Customer Services     Image: Customer Services     Image: Customer Services       2     Service Citerias     Image: Customer Services     Taracaction Type       Image: Customer Size     Image: Customer Services     Image: Customer Services       Image: Customer Size     Image: Customer Services     Image: Customer Services       Image: Customer Size     Image: Customer Services     Image: Customer Services       Image: Customer Size     Image: Customer Services     Image: Customer Services       Image: Customer Size     Image: Customer Services     Image: Customer Services       Image: Customer Size     Image: Customer Services     Image: Customer Services       Image: Customer Size     Image: Customer Services     Image: Customer Services       Image: Customer Size     Image: Customer Services     Image: Customer Services <td>Account     Lana     Payment     Manual huk Payment     Death Transaction Actives       Wetcome, Hilk Paymen Corp     Image: Carbon and Service Service Se</td> <td>Wetcome, Mil Paran Corp     20 00 2017 14.20416 GMT +020       Castomer ID Details     Castomer ID Details       Castomer ID Details     Executivation       Castomer ID     Executivation       2     Rearch Criteria       File Nome     Index Corport       Parandom ID     Executivation       Parandom ID     Executivation</td> | Account     Lana     Payment     Manual huk Payment     Death Transaction Actives       Wetcome, Hilk Paymen Corp     Image: Carbon and Service Service Se | Wetcome, Mil Paran Corp     20 00 2017 14.20416 GMT +020       Castomer ID Details     Castomer ID Details       Castomer ID Details     Executivation       Castomer ID     Executivation       2     Rearch Criteria       File Nome     Index Corport       Parandom ID     Executivation       Parandom ID     Executivation |

- 1. Go to Bulk Transactions.
- 2. Select Bulk File View.
- 3. To search for a specific file, enter the File Reference No or File name or search by Date.
  - The file reference number is the number you copied after making the transaction.
- 4. Click on Search.
- 5. File Status: Initiated. Select file name link.

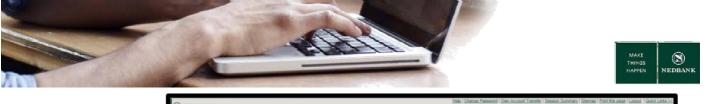

| SNEDBANK                             |      | Accounts                    | Long        | Payments                        | Marrie                   | D.B. Darres                          | Dett. Tennes                         | No.   | Customer Services                                 | Carth                     | family an                     |                     | essative Activities                        |                                        |                                  |                                                                                   |    |
|--------------------------------------|------|-----------------------------|-------------|---------------------------------|--------------------------|--------------------------------------|--------------------------------------|-------|---------------------------------------------------|---------------------------|-------------------------------|---------------------|--------------------------------------------|----------------------------------------|----------------------------------|-----------------------------------------------------------------------------------|----|
|                                      |      |                             |             |                                 | -                        | r book ir eginen                     | Over mense                           | 10010 | Concerner Dervices                                | 1.010                     | ORTHOGR                       |                     |                                            |                                        |                                  |                                                                                   |    |
|                                      |      | Welcome ,                   | ADM Bern    | ta Initiate                     |                          |                                      |                                      |       |                                                   |                           |                               |                     |                                            |                                        |                                  |                                                                                   |    |
|                                      | 0 10 |                             | y Of Fi     |                                 |                          |                                      |                                      |       |                                                   |                           |                               |                     |                                            |                                        |                                  | 11-18-2017 67:43:39 GMT +0200                                                     | ^  |
| Vew Bulk Limit                       |      | Custo                       | ner ID Del  | aits                            |                          |                                      |                                      |       |                                                   |                           |                               |                     |                                            |                                        |                                  |                                                                                   |    |
| Utilization                          |      | Custor                      | Customer Id |                                 |                          |                                      |                                      |       |                                                   |                           | Description                   |                     |                                            |                                        |                                  |                                                                                   |    |
| <ul> <li>Bulk File Upload</li> </ul> |      | 400000                      | C           |                                 |                          |                                      |                                      |       |                                                   |                           | LE                            |                     |                                            |                                        |                                  |                                                                                   |    |
| Bulk File View                       |      | File D                      | tails       |                                 |                          |                                      |                                      |       |                                                   |                           |                               |                     |                                            |                                        |                                  |                                                                                   |    |
|                                      |      | File Re                     | ference N   | 9                               |                          |                                      | File Name                            |       |                                                   |                           | Bulk Transa                   | action              | Identifier                                 |                                        | Bulk Transa                      | action Identifier Description                                                     |    |
|                                      |      | 003110                      | 8           |                                 |                          |                                      | MBP150640215                         | 00173 | bil.                                              |                           | 4000000115                    | м                   |                                            |                                        | MANUAL BU                        | JUK .                                                                             |    |
|                                      |      | Histor                      | OfFile      |                                 |                          |                                      |                                      |       |                                                   |                           |                               |                     |                                            |                                        | _                                | _                                                                                 |    |
|                                      |      | File St                     | eute        |                                 |                          |                                      |                                      | Upd   | lated Date                                        |                           |                               |                     |                                            | File Download                          |                                  |                                                                                   |    |
|                                      |      | Receiv                      | ed          |                                 |                          |                                      |                                      |       | 06/2017 08:02:40                                  |                           | File Download                 |                     |                                            | File Download 4                        |                                  | 6                                                                                 |    |
|                                      |      | Initiate                    |             |                                 |                          |                                      |                                      | 27.0  | 09/2017 08:02:48                                  |                           |                               |                     |                                            |                                        | -                                |                                                                                   |    |
|                                      |      | Author                      | cation      |                                 |                          |                                      |                                      |       |                                                   |                           |                               |                     |                                            | Current Step Un                        | der Execution                    | en en en en en en en en en en en en en e                                          |    |
|                                      |      |                             |             |                                 |                          |                                      |                                      |       |                                                   |                           |                               |                     |                                            |                                        |                                  | Download Response Cance                                                           | •  |
|                                      |      | File St                     | alus Desc   | ription :                       |                          |                                      |                                      |       |                                                   |                           |                               |                     |                                            |                                        |                                  |                                                                                   |    |
|                                      |      | Receiv<br>Author<br>by Auth | iped - File | eceived by Ba<br>Is Fully Autho | ank , Emo<br>orized , Pr | r - File Validati<br>ocesa - File is | on Failed , Pre P<br>under Processin | at Da | sing - File is under Veri<br>nk , Response Genera | ication , P<br>tion - Rev | e Processed<br>orse File (Tur | 1 - File<br>1 Statu | Verified and Pendi<br>a File)-generation , | ng for Authorizatio<br>Completed - Exe | n , Authorizat<br>cuted Rejected | dion - File is under Authorization ,<br>d , Rejected By Authorizer - File Rejecte | rd |

6. Click on File download. A pop out screen will show, with the option to open or save the file download.

#### Notepad screen

| 7143705_1507700789144.txt - Notepad                                                                                                    |  |
|----------------------------------------------------------------------------------------------------|--|
| File Edit Format View Help                                                                                                    |  |
| 123456789,987654321,500,LSL,52.0,LSL,27092017<br>IN,5.00,B,sanityre1,ddd,eee,N,NIN,3.00,B,Basia ,ddd,555,E<br>IN,9.00,B,Ramputi,ddd,55,E,NIN,33.00,B,Basia R,ddd,44,E,N<br>IN,2.00,B,123,ddd,66,N,N                                                                        |  |
| manuall bulk.txt - Notepad<br>File Edit Format View Help<br>123456789,987654321,500,LSL,52.0,LSL,27092017<br>IN,5.00,B,Sanityre1,ddd,eee,N,N<br>IN,3.00,B,Basia, ddd,555,E,N<br>IN,9.00,B,Ramputi,ddd,555,E,N<br>IN,9.00,B,Basia, R,ddd,44,E,N<br>IN,2.00,B,123,ddd,66,N,N |  |

Sort out the data, each row must have a single beneficiary as the screen above. **Select** all the data and copy them to an excel spread sheet.

| F    | ILE HO    | OME INSE                                     | RT PAGE L        | AYOUT     |              | DATA      | REVIEW     | VIE    | W                                               |                    |
|------|-----------|----------------------------------------------|------------------|-----------|--------------|-----------|------------|--------|-------------------------------------------------|--------------------|
| Fro  |           | From From O<br>Text Source<br>Get External D | es * Conne       | ing Re    | Fresh Edit U | nks 1     | Sort       | Filter | The Clear<br>The Reapply<br>The Advanced<br>Rer | Text to<br>Columns |
| A1   | 1         | • : 🗙                                        | $\checkmark f_x$ | 123456    | 789,98765432 | 1,500,LSL | 52.0,LSL,2 | 709201 | 7                                               | 3                  |
| - 24 | Ă         | В                                            | C                | D         | E            | F         | G          |        | н                                               | لبقبا              |
| 1    | 1234567   | 89,98765432                                  | 1,500,LSL,5      | 2.0,LSL,2 | 7092017      |           |            |        |                                                 |                    |
| 2    | IN,5.00,B | ,sanityre1,d                                 | dd,eee,N,N       |           |              |           |            |        |                                                 |                    |
| 3    | IN,3.00,B | ,E,ddd,555,E                                 | E, N             |           |              |           |            |        |                                                 |                    |
| 4    | IN,9.00,B | ,Famputi,dd                                  | d,55,E,N         |           |              |           |            |        |                                                 |                    |
| 5    | IN,33.00, | B R,ddd,44,8                                 | E,N              |           |              |           |            |        |                                                 |                    |
| 6    | IN,2.00,B | ,123,ddd,66                                  | ,N,N             |           |              |           |            |        |                                                 |                    |

- 1. Click on Data.
- 2. Select the first Column (Select from row 1 row 6 in column A).
- 3. Click on **Text to Columns**.

The below screen will appear.

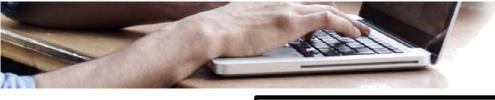

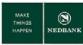

| Convert Text to Columns Wizard - Step 1 of 3                                                                                      |
|----------------------------------------------------------------------------------------------------|
| 2 Zard has determined that your data is Delimited.<br>4 rect, choose Next, or choose the data type that best describes your data. |
| Chouse the file type that best describes your data:                                                                               |
|                                                                                                    |
| Preview of selected data:                                                                                                    |
| [2] EN, 5.00, B, sanityrel, ddd, eee, N, N       [1] M, 30, 00, B, Basia       [4] NN, 33.00, B, Basia         (4)                |
| Cancel < Back Next > Finish                                                                                                    |

- 4. Select the **Delimited** radio button.
- 5. Click on Next.

| Convert Text to Columns Wizard - St                                                                                                    | tep 2 of 3                                                                                     | 8                                                                      | x     |
|----------------------------------------------------------------------------------------------------|------------------------------------------------------------------------------------------------|------------------------------------------------------------------------|-------|
| This screen lets you set the delimiter<br>in the preview below.<br>Delimiters<br>Semicolon Treat cons<br>Comma 7<br>Space<br>Qther:<br>Data greview | secutive delimiters as one                                                                     | an see how your text is aff                                            | ected |
| TN 5.00 B<br>TN 3.00 B<br>TN 9.00 B<br>TN 9.00 B<br>TN 33.00 B                                                                                      | LSL 52.0 LSL<br>sanityrei ddd see<br>Basia<br>Ramputi ddd 55<br>Basia<br>Cancel < <u>B</u> ack | 27092017<br>N<br>E N<br><u>R</u><br>N<br>E<br>E<br>N<br>E<br>E<br>Inis |       |

- 6. Untick the **Tab** button.
- 7. Click on the tick button on **Comma**.
  - Make sure the fields are separated correctly under **Data preview**.
- 8. Click on Finish.

| FI  | LE HO                                   | E HOME INSERT |                         | PAGE LAYOU | JT FORM                   | IULAS DA            | TA REVI | EW VIEW                      |      |
|-----|-----------------------------------------|---------------|-------------------------|------------|---------------------------|---------------------|---------|------------------------------|------|
| Fro |                                         |               | Existing<br>Connections | Refresh    | Connections<br>Properties | <sup>2</sup> 2↓ ZAZ | Filter  | Clear<br>Reapply<br>Advanced |      |
|     |                                         | Get Ex        | ternal Data             |            | Con                       | nections            |         | Sort & Filte                 | er 👘 |
| F1  | F17 $\bullet$ : $\times \checkmark f_x$ |               |                         |            |                           |                     |         |                              |      |
|     | А                                       |               | В                       | С          | D                         | E                   | F       | G                            | Н    |
| 1   | 1234567                                 | 89            | 987654321               | 500        | LSL                       | 52                  | LSL     | 27092017                     |      |
| 2   | IN                                      |               | 987654321               | В          | sanityre1                 | ddd                 | eee     | N                            | N    |
| 3   | IN                                      |               | 987654321               | В          | Basia                     |                     |         |                              |      |
| 4   | IN                                      |               | 987654321               | В          | Ramputi                   | ddd                 | 55      | E                            | Ν    |
| 5   | IN                                      |               | 987654321               | В          | Basia                     |                     |         |                              |      |
| 6   | IN                                      |               | 987654321               | В          | 123                       | ddd                 | 66      | N                            | N    |

The beneficiary details should be tabulated as above

#### Please note:

- Every single beneficiary detail should be in a separate row as per the above screen.
- Always ensure the account number and branch/bank code is displayed correctly to avoid rejections

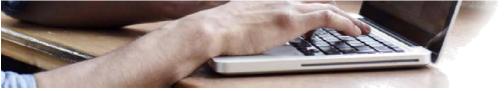

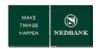

• Make sure the file name is unique, to avoid errors of the file being a duplicate when trying to upload your file.

| X Save As                 | Excel Workbook (*.dsx)                  |
|---------------------------|-----------------------------------------|
| MI Save AS                | Excel Macro-Enabled Workbook (*.xlsm)   |
|                           | Excel Binary Workbook (*.xlsb)          |
| J La                      | Excel 97-2003 Workbook (*.xls)          |
|                           | XML Data (*.aml)                        |
| Organize • Ne             | Single File Web Page (*.mht;*.mhtml)    |
|                           | Web Page (".htm;".html)                 |
| Microsoft Excel           | Excel Template ("adta)                  |
|                           | Excel Macro-Enabled Template (*.atm)    |
|                           | Excel 97-2003 Template (*.xlt)          |
| 🔶 Favorites               | Text (Tab delimited) (*.txt)            |
| Desktop                   | Unicode Text (*.txt)                    |
|                           | XML Spreadsheet 2003 (*.xml)            |
| Recent Places             | Microsoft Excel 5.0/95 Workbook (*.xls) |
| Downloads                 | CSV (Comma delimited) (".csv)           |
|                           | Formatted Text (Space delimited) (".pm) |
|                           | Test (Macintosh) (".tst)                |
| Calibraries               | Test (MS-DOS) (*.txt)                   |
| Documents                 | CSV (Macintosh) (*.csv)                 |
| Last of the second second | CSV (MS-DOS) (*.csv)                    |
| Music                     | DIF (Data Interchange Format) (*.dif)   |
|                           | SYLK (Symbolic Link) (*.slk)            |
| File name:                | Excel Add-In (*.xlam)                   |
|                           | Excel 97-2003 Add-In (*.xla)            |
| Save as type:             | PDF (*.pdf)                             |
|                           | XPS Document (*.xps)                    |
| Authors:                  | Strict Open XML Spreadsheet (*.xlsx)    |
|                           | OpenDocument Spreadsheet (*.ods)        |
|                           |                                         |
| Hide Folders              | Tools - Save Cancel                     |
| - Inde Polders            |                                         |
|                           |                                         |

9. Save the excel file as a CSV (Comma delimited) (\*.csv) format, without any column headings.

#### Reopen the CSV file in notepad.

| CSV File.csv - Notepad                                                                                                    |   |
|----------------------------------------------------------------------------------------------------|---|
| File Edit Format View Help                                                                                                    |   |
| File Edit Format View Help<br>123456789,987654321,500,LSL,52,LSL,27092017,<br>IN,987654321,B,Sanityre1,ddd,eee,N,N<br>IN,987654321,B,Basia,,,,<br>IN,987654321,B,Basia,,,,<br>IN,987654321,B,Basia,,,,<br>IN,987654321,B,Basia,,,,<br>IN,987654321,B,Basia,,,,<br>IN,987654321,B,Basia,,,,<br>IN,987654321,B,Basia,,,<br>IN,987654321,B,Basia,,,<br>IN,987654321,B,Basia,,,<br>IN,987654321,B,Basia,,<br>IN,987654321,B,Basia,, | ~ |

10. Make sure the layout of the file is correct and remove all the extra commas.

| CSV File.csv - Notepad                                                                                                    |   |
|----------------------------------------------------------------------------------------------------|---|
| File Edit Format View Help                                                                                                    |   |
| 123456789,987654321,500,LSL,52,LSL,27092017<br>IN,987654321,B,sanityre1,ddd,eee,N,N<br>IN,987654321,B,Basia<br>IN,987654321,B,Ramputi,ddd,55,E,N<br>IN,987654321,B,Basia<br>IN,987654321,B,123,ddd,66,N,N | * |

Once the layout is correct, **save** the notepad file.

The file is now ready to be uploaded.

#### **CSV** batch upload

Continue from step 4 under "Find the batch you want to re-use"

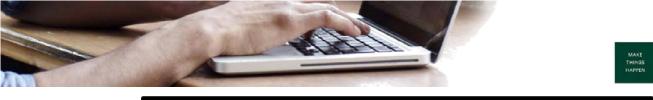

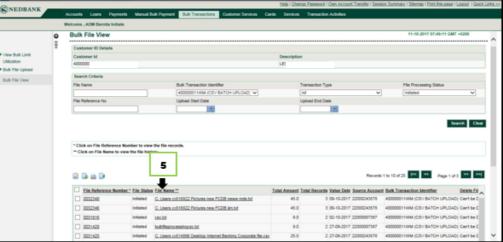

5. File Status: Initiated or Completed. Select file name link.

|                  |       | Nelcome , ADM Bernita Initiate |                 |                                      |                             |                              |                        |
|------------------|-------|--------------------------------|-----------------|--------------------------------------|-----------------------------|------------------------------|------------------------|
|                  | ett o | History Of File                |                 |                                      |                             | 11.10.2                      | 917 67:68:25-GMT +8200 |
| Vew Bulk Limit   |       | Customer M                     |                 |                                      | Description                 |                              |                        |
| Dulk File Upload |       | 40000001                       |                 |                                      | LES                         |                              |                        |
|                  |       |                                |                 |                                      |                             |                              |                        |
| Dulk File View   |       | File Details                   |                 |                                      |                             |                              |                        |
|                  |       | File Reference No              | File Name       |                                      | Bulk Transaction Identifier | Bulk Transaction Ide         | etitier Description    |
|                  |       | 0052348                        | C. Users coll 1 | IB22 Pictures new FCDB news note tot | 40000001148M                | CSV BATCH UPLOAD             | p                      |
|                  |       | History Of File                |                 |                                      |                             |                              |                        |
|                  |       | File Status                    |                 | Updated Date                         |                             | File Download                | 6                      |
|                  |       | Received                       |                 | 08/10/2017 12:50:00                  |                             | File Download                |                        |
|                  |       | initiated                      |                 | 09/10/2017 12:50:07                  |                             |                              |                        |
|                  |       | Authorization                  |                 |                                      |                             | Current Step Under Execution |                        |

6. Click on File download. A pop out screen will show, with the option to open or save the file download.

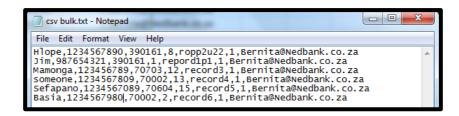

Select all the data and copy them to an excel spread sheet.

| FIL   | LE              | HOME             |      | INSER                               | 1 - I        | AGE      | LAYOUT             | FOR                 | MULAS 1 DA    | TA RE             | EVIEW VI                             | EW         |                                      | 0             | Setshedi, 1                        | T, (Tsholafek   | 0/2/5 | A |
|-------|-----------------|------------------|------|-------------------------------------|--------------|----------|--------------------|---------------------|---------------|-------------------|--------------------------------------|------------|--------------------------------------|---------------|------------------------------------|-----------------|-------|---|
| Get E | atemal<br>ita * | Refresh<br>All - |      | Conne<br>Prope<br>Edit Li<br>ection | nks          | 21<br>31 | Z A<br>Z Z<br>Sort | Filter<br>Sort & Fi | Advanced      | Test to<br>Column | 😰 Flash Fil<br>Remove<br>s 😹 Data Va | Duplicates | R <sup>®</sup> <sub>El</sub> Relatio | If Analysis * | Group<br>Charles<br>Subto<br>Outil | sup • −∃<br>tal |       | ~ |
| Al    | 2               | -                | 1    | ×                                   | $\checkmark$ | $f_x$    | Hlop               | pe,2100             | 0030338,39016 | 51,103000         | record 2,1,i                         | Bernita@f  | Vedbank.o                            | o.za          |                                    |                 |       | ~ |
| 4     | A               |                  | в    |                                     | c            |          | D                  | E                   | F             | G                 | н                                    | 1          | 1                                    | κ             | L                                  | м               | N     |   |
| 1     | Hlope,          | 210003           | 033  | 8,390                               | 161,10       | 3000,    | record             | 2,1,8ern            | ita@Nedbanl   | k.co.za           |                                      |            |                                      |               |                                    |                 |       |   |
| 2 1   | lim,920         | 25 0013          | 48,3 | 9016                                | 1,23,re      | cord     | 3,1,8em            | nita@Ne             | edbank.co.za  |                   |                                      |            |                                      |               |                                    |                 |       |   |
| 3 1   | Mamor           | iga 1,92         | 0250 | 00257                               | 3,3901       | 61,13    | record             | 4,1,Ben             | nita@Nedban   | k.co.za           |                                      |            |                                      |               |                                    |                 |       |   |
| 4.    | Someo           | ne 6259          | 9358 | 4884,                               | 280061       | 1,14,r   | ecord 5            | ,1,Berni            | ta@Nedbank    | .co.za            |                                      |            |                                      |               |                                    |                 |       |   |
| 5     | Someo           | ne 2,923         | 1907 | 5790,                               | 632005       | 5,502    | 0000,re            | cord 6,1,           | Bernita@Neo   | bank.co.          | za                                   |            |                                      |               |                                    |                 |       |   |
| 6 1   | Basia, 2        | 100008           | 2918 | 8.3901                              | 61.16.       | recor    | d 1.1.84           | ernita@             | Nedbank.co.z  | a                 |                                      |            |                                      |               |                                    |                 |       | 1 |

NEDBANK

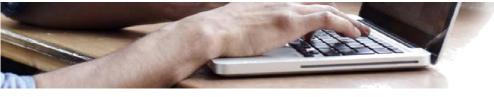

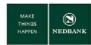

- 1. Click on Data.
- 2. Select the first Column (Select from row 1 row 6 in column A).
- 3. Click on **Text to Columns**.

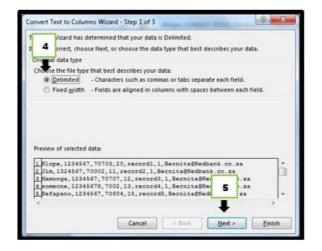

- 4. Select the **Delimited** radio button.
- 5. Click on Next.

| Convert Text to Columns Wizard - Step 2 of 3                                                                                                    |   |
|----------------------------------------------------------------------------------------------------|---|
| This screen lets you set the delimiters your data contains. You can see how your text is affected<br>in the preview below.<br>Delimiters 6<br>Jab 6<br>Seglicolon 7 Treat consecutive delimiters as one<br>Seglicolon 7 sxt gualifier:<br>Space 0<br>Data greview                                                                                      | đ |
| Hope         1234567         00703         20         record1         Bernit           Jin         1324567         70002         11         record2         Bernit           Mamonga         1234567         70707         12         record3         Bernit           scneene         1234567         70707         12         record3         Bernit |   |
| Sefapano 1234567 70604 15 record5 Bernita@Nedbank.co.za                                                                                                    |   |
| Cancel Cancel Next > Einish                                                                                                    |   |

- 6. Untick the **Tab** button.
- 7. Click on the tick button on **Comma**.
  - Make sure the fields are separated correctly under **Data preview**.
- 8. Click on Finish.

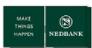

| ŀ | FILE HO             | DME IN:     | SERT P/   | AGE LAYOUT             | FORM             | IULAS D                  | DATA R   | EVIEW      | /IEW   |     |                    |
|---|---------------------|-------------|-----------|------------------------|------------------|--------------------------|----------|------------|--------|-----|--------------------|
|   | om From<br>cess Web |             | urces • C | Existing<br>onnections | Refresh<br>All - | Connection<br>Properties | Z↓       | Sort Filte | 🏹 Adva | ply | Text to<br>Columns |
|   |                     | Get Externa | il Data   |                        | Con              | inections                |          | Sort &     | Filter |     |                    |
| G | 20                  | • = >       | Κ 🗸       | <i>fx</i>              |                  |                          |          |            |        |     |                    |
|   | Α                   | В           | С         | D                      | E                | F                        | G        | н          | I      | J   |                    |
| 1 | Hlope               | 1234567     | 70703     | 20                     | record1          | 1                        | Bernita@ | Nedbank.c  | o.za   |     |                    |
| 2 | Jim                 | 1324567     | 70002     | 11                     | record2          | 1                        | Bernita@ | Nedbank.c  | o.za   |     |                    |
| з | Mamonga             | 1234567     | 70707     | 12                     | record3          | 1                        | Bernita@ | Nedbank.c  | o.za   |     |                    |
| 4 | someone             | 12345678    | 7002      | 13                     | record4          | 1                        | Bernita@ | Nedbank.c  | o.za   |     |                    |
| 5 | Sefapano            | 1234567     | 70604     | 15                     | record5          | 1                        | Bernita@ | Nedbank.c  | o.za   |     |                    |
| 6 | Basia               | 1234567     | 70002     | 2                      | record6          | 1                        | Bernita@ | Nedbank.c  | o.za   |     |                    |
| 7 |                     |             |           |                        |                  |                          |          |            |        |     |                    |

The beneficiary details should be tabulated as above. Save the excel file as a CSV (Comma delimited) (\*.csv) format, without any column headings.

# **3 BULK PAYMENT – DASHBOARD**

#### a. Bulk transaction status

|        | Accounts Loans Payments Manual Dul                                                                                                    | Represent Built Transactions Contoner Services Services                                        | Transaction Activities                                                               |                                |                                         |                   |
|--------|----------------------------------------------------------------------------------------------------|------------------------------------------------------------------------------------------------|--------------------------------------------------------------------------------------|--------------------------------|-----------------------------------------|-------------------|
|        | Welcome, EXANDONDO                                                                                                    |                                                                                                |                                                                                      |                                |                                         |                   |
|        | 2 Customer ID Details                                                                                                    |                                                                                                |                                                                                      |                                | 16-06-2017 16:30                        |                   |
| piced  | Customer M                                                                                                    |                                                                                                | Description<br>NEDEA/061                                                             |                                |                                         |                   |
| pood . | 500000001                                                                                                    |                                                                                                | NEDBANK)                                                                             |                                |                                         |                   |
| L.m.   | Search Criteria                                                                                                    |                                                                                                |                                                                                      |                                |                                         |                   |
|        | File Name                                                                                                    | Bulk Transaction Identifier                                                                    | Transaction Type                                                                     |                                | File Processing Status                  |                   |
|        |                                                                                                    | AI V                                                                                           | Al                                                                                   | ~                              | AI                                      | ~                 |
|        | File Reference No                                                                                                    | Lipitoad Start Date                                                                            | Upload End Date                                                                      |                                |                                         |                   |
|        |                                                                                                    |                                                                                                |                                                                                      |                                |                                         |                   |
|        |                                                                                                    |                                                                                                |                                                                                      |                                |                                         | Search Clear      |
|        | - Click on a Bulk Transaction Identifier (<br>- Click on any of the links in the file stat                                                                                                    | IFIC) to view all the files uploaded under this BTIC.<br>us column to view the details within. |                                                                                      |                                |                                         | Searth Clear      |
|        |                                                                                                    |                                                                                                |                                                                                      |                                |                                         | Search Clear      |
| 3      | - Click on any of the links in the file stat                                                                                                    |                                                                                                | Transaction Type                                                                     |                                | Pite Status "                           | Soarth Coor       |
| 3 -    | - Click on any of the links in the file stat<br>Bulk File Summary                                                                                                    |                                                                                                | Bulk Mixed Payments                                                                  |                                | Rie Status *<br>Pre Processed           |                   |
| 3 -    | Click on any of the links in the file stat     Bulk File Summary     Bulk Transaction Identifier *                                                                                                    |                                                                                                | Bulk Mixed Payments<br>Bulk Mixed Payments                                           |                                | Pro Prox esseed<br>Completed            | 30811h Clear<br>4 |
| 3 -    | Click on any of the links in the file stat     Bulk File Summary     Bulk Transaction Identifier *                                                                                                    |                                                                                                | Bulk Mixed Payments                                                                  |                                | Pre. Prox.es.sed                        |                   |
| 3 -    | Click on any of the links in the file stat     Bulk File Summary     Bulk Transaction Identifier *                                                                                                    |                                                                                                | Bulk Mixed Payments<br>Bulk Mixed Payments                                           |                                | Pro Prox esseed<br>Completed            |                   |
| 3 -    | - Click on any of the links in the file state Bulk File Summary Bulk Transaction Identifier * S000000000/M (CDV BULK FILE URLCAD)  File Status Description : Received - Tile Excerved by Bark and Linder |                                                                                                | Duk Mired Payments<br>Duk Mired Payments<br>Duk Mired Payments<br>Duk Mired Payments | - File is Fully Authorized , B | Pro Prox enseed<br>Completed<br>Enser 1 | 4                 |

- 1. Go to **Bulk Transactions**.
- 2. Select Bulk File View.
- A summary (dashboard) of all your bulk payments will be displayed with the respective statuses.
   The statuses of importance are Pre Processed, Completed and Error for other statuses please consult the File Status Descriptions for clarification.
- 4. File Status :
  - Initiated/Pre Processed: The bulk transaction file is initiated and awaiting user authorisation.
  - Completed: The bulk file upload is completed.
  - Error: There is an error in the bulk file.

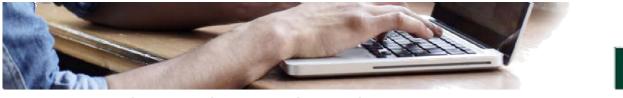

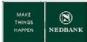

#### b. View and print transaction detail

| NEDBANK          |                                              |                                     |                         |                            |                 | Heb   Ch       | ange Pasaword   Own Accou | nt Tranafer   Seasion Summ | nery   Stemep   Print this p                   | eoe   Looput   <u>Quick L</u> |
|------------------|----------------------------------------------|-------------------------------------|-------------------------|----------------------------|-----------------|----------------|---------------------------|----------------------------|------------------------------------------------|-------------------------------|
| NEDBANK          |                                              | Accounts Loans Payments             | Manual Bulk Payment     | Buk Transactions Cu        | stomer Services | Cards Services | Transaction Activities    |                            |                                                |                               |
|                  |                                              | Welcome , MR Pavan Corp             |                         | <b>_</b>                   |                 |                |                           |                            |                                                |                               |
|                  | 0                                            | Bulk File View                      |                         | 1                          |                 |                |                           |                            | 20-09-2017 14:38:10                            |                               |
| Vew Duk Lint     | x                                            | Customer ID Details                 |                         | _                          |                 |                |                           |                            |                                                |                               |
| Utilization      |                                              | Customer M                          |                         |                            |                 | Descriptio     | 948                       |                            |                                                |                               |
| Buik File Upload | <u>.                                    </u> | 400000011                           |                         |                            |                 | LES            |                           |                            |                                                |                               |
| buik File View   | 2                                            | Search Criteria                     |                         |                            |                 |                |                           |                            |                                                |                               |
| -                | -                                            | Fie Name                            |                         | luk Transaction Identifier |                 |                | Transaction Type          |                            | File Processing Status                         |                               |
|                  |                                              |                                     |                         | 400000011WW (CSV BA7       | CH UPLOAD) 💙    |                | Al                        | ~                          | Completed                                      | ~                             |
|                  |                                              | File Reference No                   |                         | /pload Start Cale          |                 |                | Upload End Cale           |                            |                                                |                               |
| 3                |                                              | 0030718                             |                         |                            |                 |                |                           |                            |                                                |                               |
|                  |                                              |                                     |                         |                            |                 |                |                           |                            | 4 🌩                                            | Search Clear                  |
|                  |                                              | * Click on File Reference Numb      | er to view the file rea | ords.                      |                 |                |                           |                            |                                                |                               |
|                  |                                              | " Click on File Name to view th     | e file history.         |                            |                 |                |                           |                            |                                                |                               |
|                  |                                              | 5                                   |                         |                            |                 |                |                           | Records                    | s 1 lo 1 of 1                                  | Page 1 of 1 🎫 🙀               |
|                  |                                              | Elle Reference Bumber.*     0020710 |                         | Http://www.csv/iise        | Bulk Transac    |                | Total Amount Total Rec    |                            | Value Date File Status<br>20-09-2017 Completed |                               |
|                  |                                              | <u> </u>                            |                         |                            |                 |                |                           |                            |                                                |                               |

- 1. Go to Bulk Transactions.
- 2. Select Bulk File View.
- 3. To search for a specific file, enter the File Reference No.
  - The file reference number you copied after making the transaction.
- 4. Click on Search.
- 5. File Status: Completed
  - Select the File Reference Number (tick the checkbox) and click **Print.** This will provide you a downloadable transaction listing of all the records in the file to enable you to reconcile.

|   | File Reference Number * | File Name **                                         | Bulk Transaction Identifier    | Total Amount Total Record | s Transaction Type    | Value Date | File Status | Source Acco |
|---|-------------------------|------------------------------------------------------|--------------------------------|---------------------------|-----------------------|------------|-------------|-------------|
| 2 | 0030718                 | C: Users cc616561 Desktop Lesotha CSV 11 Sep.bd      | 400000011WM (CSV BATCH UPLOAD) | 23.00                     | 6 Bulk Word Payments  | 20-09-2017 | Completed   | 22000243578 |
|   | 0030713                 | C: Users rib613389 Documents Retroft Lesotho CSV cav | 400000011WM (CSV BATCH UPLOAD) | 91.00                     | 6 Bulk Nixed Payments | 20-09-2017 | Completed   | 22000243578 |
|   | 0030712                 | C. Users r0613389 Cocuments Retroft Leadtho CSV.csv  | 400000011WM (CSV BATCH UPLOAD) | 00.78                     | 6 Buik Mixed Payments | 20-09-2017 | Completed   | 22000243578 |
|   | 9930627                 | buildleprocessingcev.bd                              | 400000011WM (CSV BATCH UPLOAD) | 29.00 1                   | 0 Buik Noved Payments | 19-09-2017 | Completed   | 22000243578 |
|   | 0030620                 | buikfleprocessingcsv.bd                              | 400000011WM (CSV BATCH UPLOAD) | 29.00 1                   | D Bulk Nixed Payments | 19-09-2017 | Completed   | 22000243578 |
|   | 0030616                 | built/fieprocessingcav.bd                            | 400000011WM (CSV BATCH UPLOAD) | 29.00 1                   | D Buik Mixed Payments | 18-09-2017 | Completed   | 22000243578 |
|   | 9930417                 | buildieprocessingcay.bd                              | 400000011WM (CSV BATCH UPLOAD) | 121.00 1                  | 0 Bulk Noved Payments | 15-09-2017 | Completed   | 22900087387 |
|   | 0030415                 | rejectionnoreason.bd                                 | 400000011WM (CSV BATCH UPLOAD) | 28.00 1                   | 0 Bulk Mixed Payments | 14-09-2017 | Completed   | 22000087387 |
|   | 0030414                 | buikfleprocessingcav.bd                              | 400000011WM (CSV BATCH UPLOAD) | 28.00 1                   | D Buik Wixed Payments | 14-09-2017 | Completed   | 22000087387 |
|   | 9930218                 | C. Users nb013389 Documents Retroft Book1.csv        | 400000011WM (CSV BATCH UPLOAD) | 370.00                    | 6 Bulk Moved Payments | 13-09-2017 | Completed   | 22000243578 |
| 4 |                         |                                                      |                                |                           |                       |            |             | >           |

|                            |                                                 |        | Bulk File Re               | ecord Details            |           |                                                       |
|----------------------------|-------------------------------------------------|--------|----------------------------|--------------------------|-----------|-------------------------------------------------------|
|                            |                                                 |        |                            |                          | as of     | 20-09-2017 14:26:14 GMT +0200                         |
| File Referen               | ea Number *                                     | 10     | 0030718                    |                          |           |                                                       |
|                            |                                                 |        |                            |                          |           |                                                       |
| File Name **               |                                                 | ÷.,    | C: Use                     |                          |           |                                                       |
| Bulk Identifi              | er                                              | ÷.     | 400000011WM (              | CSV BATCH UPLO           | DAD       |                                                       |
| Amount                     |                                                 | 4.7    | 23.0                       |                          |           |                                                       |
| No. of Trans               | actions                                         |        | 6                          |                          |           |                                                       |
|                            |                                                 | 50     | Bulk Mixed Paym            | onte                     |           |                                                       |
| Transaction                | Type                                            | 30     |                            | ents                     |           |                                                       |
| Value Date                 |                                                 | ÷      | 20-09-2017                 |                          |           |                                                       |
| Status                     |                                                 | ÷      | Completed                  |                          |           |                                                       |
| Bulk File Re               | Record Details                                  | Amount | Recipient IBAN             | Input Value Date         | Status    | EBanking Reference No.                                |
| 100000                     | 0030718000001                                   |        | 21000030338                | 30.00.3017               | Completed | 101101711010007                                       |
| and a second               | 0030718000001                                   | 5.0    | 92025001348                | 20-09-2017<br>20-09-2017 | Completed | 101491714248065<br>192867684248067                    |
| Hiope                      | 003071800002                                    |        | 92025001545                | 20-09-2017               | Completed | 801108364248069                                       |
| Hope                       | 0030718000002                                   | 7.0    |                            |                          |           |                                                       |
| Hiope                      | 0030718000002<br>0030718000003<br>0030718000004 | 7.0    | 92025002573<br>62593584884 | 20-09-2017               | Completed | 207968254248071                                       |
| Hlope<br>Jim<br>Marrongali | 0030718000003                                   |        |                            |                          |           | 207968254248071<br>934631714248073<br>952075014248075 |

• You can select the File Reference Number link to view the detail of the transactions online.

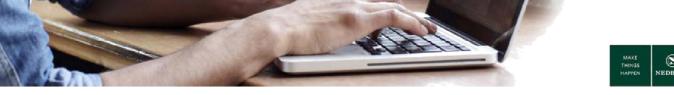

c. Bulk Payment Batch Items Payment Confirmation

|                  | W | elcome , Nedbank Client 🔶                      |                                       |               |                                     |   |                    |              |  |
|------------------|---|------------------------------------------------|---------------------------------------|---------------|-------------------------------------|---|--------------------|--------------|--|
|                  | 0 | 500000050                                      |                                       | KAN           |                                     |   |                    |              |  |
|                  | ö | Search Criteria                                |                                       |               |                                     |   |                    |              |  |
|                  | - | Search Criteria                                | Bulk Transaction Identifier           |               | Transaction Type                    |   | File Processing St | ****         |  |
| Bulk File View   | 2 | File Name                                      | Al                                    | ~             | Al                                  | ~ | AI                 | atus         |  |
| Bulk File Upload | _ |                                                | 1                                     | •             |                                     | ~ | A                  | ~            |  |
| View Bulk Limit  |   | File Reference No                              | Upload Start Date                     |               | Upload End Date                     |   |                    |              |  |
| Utilization      |   |                                                |                                       |               |                                     |   |                    |              |  |
|                  |   | * Click on a Bulk Transaction Identifier (B    |                                       | er this BTID. |                                     |   |                    |              |  |
|                  |   | ** Click on any of the links in the file statu | is column to view the details within. |               |                                     |   |                    |              |  |
|                  |   | Bulk File Summary                              |                                       |               |                                     |   |                    |              |  |
|                  | ٦ | Bulk Transaction Identifier *                  |                                       |               | Transaction Type                    |   | File Status **     | No. of Files |  |
| 3                |   | 500000050MM (PRE DEFINED BENEFICIARY LIS       | <u>an</u>                             |               | Bulk Moxed Payments                 |   | Received           | 4            |  |
|                  | _ |                                                |                                       |               | Bulk Mixed Payments                 |   | Completed          |              |  |
|                  |   |                                                |                                       |               | Bulk Moxed Payments                 |   | Error              | 4            |  |
|                  |   | 500000050WM (CSV BULK FLE UPLOAD)              |                                       |               | Bulk Mixed Payments                 |   | Completed          |              |  |
|                  |   |                                                |                                       |               | Bulk Moxed Payments                 |   | Error              | 8            |  |
|                  |   | File Status Description :                      |                                       |               |                                     |   |                    |              |  |
|                  |   |                                                |                                       |               | Verified and Pending for Authorizat |   |                    |              |  |

Continue from the View and print transaction detail.

4. Select the Completed File status.

|                                                                      | Halcon | e , Mill Pavan Corp                                             |                                                         |                                |                         |                        |                       |            |
|----------------------------------------------------------------------|--------|-----------------------------------------------------------------|---------------------------------------------------------|--------------------------------|-------------------------|------------------------|-----------------------|------------|
| • Vero Bok Lost<br>Utilization<br>• Bok File Uplead<br>Bok File Vero | -6     | ick on file Beterence Num<br>lick on file Name to view the<br>5 | der is view the file records.<br>the file hatory.       |                                |                         | Necurds 1 to 10        | #25 🗖 🗖 Pag           | 1973 🖬 🖬   |
|                                                                      | 1      | file Reference Number                                           | " file Same."                                           | Bulk Transaction Mentifier     | Total Amount Total Reco | ants Transaction Type  | Value Date File Matur | Source Act |
|                                                                      | É.     | 0020718                                                         | C. Stera col/HS81 Desktop Lesotha CSV, 11 Sep.5d        | KORODOD11WW (CSV BATCH UPLOAD) | 23.00                   | 6 Bulk Wand Payments   | 29-09-2017 Completed  | 220003×367 |
|                                                                      | C      | 0020712                                                         | C. Jinera rold 13309 Documenta Retroft Leadtho CSV care | 400000011WW (CSV BATCH URLOAD) | 91.00                   | 6 Bulk Mixed Payments  | 20-09-2017 Companied  | 220003×367 |
|                                                                      | 1      | 0030212                                                         | C. Stern rid 13389 Documents Retort Leastho CDV.cov     | KODDDD11WM (CSV BATCH UPLOAD)  | 81.00                   | 6 Bulk Mixed Payments  | 28-09-2017 Completed  | 2200034367 |
|                                                                      | 10     | 0030627                                                         | building constraint, let                                | 400000011WM (CSV BATCH UPLOAD) | 29.00                   | 10 Bulk Mared Paymenta | 15-05-2017 Completed  | 220003×367 |
|                                                                      | T.     | 9030629                                                         | huk/Searaumseaans.ht                                    | 400000011WW (CEV BATCH UR.OAD) | 29.00                   | 10 Bulk Mined Payments | 19-09-2017 Completed  | Z29002×367 |
|                                                                      | 1      | 10220818                                                        | building scenarious. Isl                                | 400000011WH (CSV BATCH UPLOAD) | 29.00                   | 10 Bulk Ward Payments  | 15-05-2017 Completed  | 2200024057 |
|                                                                      | 1      | 0000A17                                                         | Juk Neuroceanaces. Int                                  | 400000011WW (CSV BATCH UPLOAD) | 021.00                  | 10 Bulk Wared Payments | 15-08-2017 Completed  | 2200008738 |
|                                                                      |        |                                                                 | mischermensauer, Inf                                    | 400000011WM (CSV BATCH UPLOAD) | 28.00                   | 10 Dub Haved Payments  | 14-09-2017 Completed  | 2200008738 |
|                                                                      |        | 0000414                                                         | hulk Steeroonaan access bet                             | 400000011WW (CSV BATCH UPLOAD) | 25.00                   | 10 Bulk Ward Paymenta  | 14-09-2017 Completed  | 2200006738 |
|                                                                      |        | 0030318                                                         | C. Usera 10013309 Occurrente Retroft Book1.cov          | 400000011WM (CSV BATCH UPLOAD) | 578.00                  | 6 Duk Ward Paymenta    | 13-09-2017 Completed  | 220002×357 |
|                                                                      |        | <                                                               |                                                         |                                |                         |                        |                       | >          |

- 5. Select the specific file by clicking on the link in **File reference number**.
  - This enables you to verify all records contained in the file.

|    |                                   | Print Format :   List                           |        |                                                    |                                        |                                     |                                                                                 |                                                                                |
|----|-----------------------------------|-------------------------------------------------|--------|----------------------------------------------------|----------------------------------------|-------------------------------------|---------------------------------------------------------------------------------|--------------------------------------------------------------------------------|
|    |                                   | O Advice                                        |        |                                                    |                                        |                                     |                                                                                 |                                                                                |
|    |                                   |                                                 |        |                                                    |                                        |                                     |                                                                                 | Print Selected Print                                                           |
|    |                                   | 6                                               |        |                                                    |                                        |                                     |                                                                                 |                                                                                |
| 20 |                                   | <b>.</b>                                        |        |                                                    |                                        |                                     | Records                                                                         | 1 to6 of6 ket et Page 1 of 1 ≫                                                 |
|    | Hame                              | Record reference number                         | Amount | Recipient IBAN                                     | Input Value Date                       | Status                              | Records                                                                         | 1 to 6 of 6 tes es Page 1 of 1 D                                               |
|    |                                   | Record reference number                         |        | Recipient IBAN<br>00 21000030338                   | Input Value Date<br>20-09-2017         | Status<br>Completed                 |                                                                                 |                                                                                |
|    | Name                              |                                                 | 5      |                                                    |                                        |                                     | EBanking Reference No.                                                          | Our Account Number                                                             |
|    | Name<br>Hope                      | 0030718000001                                   | 5.     | 00 21000030338                                     | 20-09-2017                             | Completed                           | EBanking Reference No.<br>101491714248085                                       | Our Account Number<br>22000243578                                              |
|    | Name<br>Hope<br>Jm                | 0030718000001<br>0030718000002                  | 5.     | 00 21000030338<br>00 92025001348                   | 20-09-2017<br>20-09-2017               | Completed<br>Completed              | EBanking Reference No.<br>101491714248065<br>192867684248067                    | Our Account Number<br>22000243578<br>22000243578                               |
|    | Name<br>Hispe<br>Jim<br>Mamongali | 0030718000001<br>0030718000002<br>0030718000003 | 5.     | 00 21000030338<br>00 92025001348<br>00 92025002573 | 20-09-2017<br>20-09-2017<br>20-09-2017 | Completed<br>Completed<br>Completed | EBanking Reference Bo,<br>101491714248065<br>192067884248067<br>801108364248069 | Dar Account Number<br>22000243578<br>22000243578<br>22000243578<br>22000243578 |

6. Select the **Record reference number** for the **Status** showing as **Completed**.

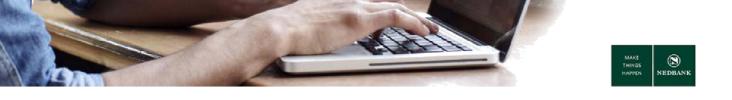

| NEDBANK        |   |                    | Payments         | Manual Bulk Payment | Bulk Transactions |                       |          |                    |              |                                                                                 |   |
|----------------|---|--------------------|------------------|---------------------|-------------------|-----------------------|----------|--------------------|--------------|---------------------------------------------------------------------------------|---|
|                | w |                    |                  |                     |                   | Customer Services     | Services | Transaction Act    | tivities     |                                                                                 |   |
|                |   | elcome , Nedbank   | Client           |                     |                   |                       |          |                    |              |                                                                                 |   |
| ų,             |   | Bulk File Re       |                  |                     |                   |                       |          |                    |              | 12-05-2017 13:48:03 GMT +0200                                                   |   |
|                | E | Reference Number   | er               |                     |                   |                       |          | 112993643856708    |              |                                                                                 |   |
| lk File View   |   | Transaction Type   |                  |                     |                   |                       |          | Bulk Mixed Payment | ts           |                                                                                 |   |
| ik File Upload |   | Field Name         |                  |                     |                   |                       |          | Value              |              |                                                                                 |   |
| ew Bulk Limit  |   | Adhoc Flag(A/B)    |                  |                     |                   |                       |          | в                  |              |                                                                                 |   |
| lization       |   | Beneficiary state  | ment description |                     |                   |                       |          | Kar                |              |                                                                                 |   |
|                |   | Emai/SMS Flag      |                  |                     |                   |                       |          | N                  |              |                                                                                 |   |
|                |   | 15 SI              |                  |                     |                   |                       |          | N                  |              |                                                                                 |   |
|                |   | My statement des   | cription         |                     |                   |                       |          |                    |              |                                                                                 |   |
|                |   | SI End date        |                  |                     |                   |                       |          |                    |              |                                                                                 |   |
|                |   | SIFrequency        |                  |                     |                   |                       |          |                    |              |                                                                                 |   |
|                |   | Transaction Amount |                  |                     |                   |                       |          | 11.00              |              |                                                                                 |   |
|                |   | Audit Details      |                  |                     |                   |                       |          |                    |              |                                                                                 |   |
|                |   | Updated By         |                  | Updated On          |                   | Status                |          | Version            | Posting Date | Note                                                                            |   |
|                |   | 30000026785        |                  | 12-05-2017 08:25:4  | 2                 | Completed             |          | 1                  | 12-05-2017   |                                                                                 |   |
|                |   | 30000026785        |                  | 12-05-2017 08:25:4  | 1                 | Completed             |          | 1                  | 12-05-2017   |                                                                                 |   |
|                |   | 30000026785        |                  | 12-05-2017 08:25:4  | 0                 | Completed             |          | 1                  | 12-05-2017   | 7                                                                               |   |
|                |   | 30000026785        |                  | 12-05-2017 08:25:0  | В                 | Pending For Execution |          | 1                  | 12-05-2017   | Request timed out Pleas-<br>status of this transaction<br>Transaction activity. | 0 |

7. Click on Payment confirmation.

This is the proof of payment that can be downloaded or printed. It confirms that the payment has went through.

| MAKE<br>THINGS<br>HAPPEN NED                           | 9<br>DANK                                                                                                    |  |
|--------------------------------------------------------|----------------------------------------------------------------------------------------------------|--|
| Payment                                                |                                                                                                    |  |
| Confirmat                                              | Date : 21-09-2017 10:51:24                                                                                                    |  |
| This is a notification from                            | Nedbank Limited that the following payment has been made:                                                                                                    |  |
| Transaction Details :                                  |                                                                                                    |  |
| Date of Payment                                        | 20/09/2017                                                                                                    |  |
| Transaction Reference<br>Number                        | 164907144249166                                                                                                    |  |
| Beneficiary Details                                    |                                                                                                    |  |
| Beneficiary Name                                       | Jim                                                                                                    |  |
| Beneficiary Reference                                  | ; record 3                                                                                                    |  |
| Transfer Amount                                        | 23.00                                                                                                    |  |
| Beneficiary Bank                                       | NEDBANK                                                                                                    |  |
| Beneficiary Bank Code                                  | 390161                                                                                                    |  |
| Beneficiary Account                                    | : 92025001348                                                                                                    |  |
| Channel                                                | : Internet Payment                                                                                                    |  |
| Payer Details                                          |                                                                                                    |  |
| Paid By                                                | : ALAN PATRICK ANDRE                                                                                                    |  |
|                                                        | Print DownLoad Close                                                                                                    |  |
| This notification of payme                             | int is sent to you by Nedbank ) Limited, Reg No (<br>("Nedbank I ). Our customer (The Payer) has requested Nedbank I send this                                                                                                    |  |
| notification of payment to<br>Any other enquiries show | you. Please therefore contact the payer for enquiries regarding the contents of this notification.                                                                                                    |  |
| from any claims, losses                                | will not be held responsible for the accuracy of the information on this notification and we<br>oever arising from the transmission and use of the information conveyed in this notification, or<br>, damage, expenses, whether direct, indirect or consequential, arising or resulting from the<br>ratio. |  |
| transmission of this notif                             |                                                                                                    |  |

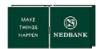

#### d. Error Files

|                 |    | come , Nedbank Client                                                                                                    |                                         |   |                                                                                          |   |                                             |                           |     |
|-----------------|----|----------------------------------------------------------------------------------------------------|-----------------------------------------|---|------------------------------------------------------------------------------------------|---|---------------------------------------------|---------------------------|-----|
|                 | 0  | 500000050                                                                                                    |                                         |   | KANSAI PLASCON MALAWI LTD                                                                |   |                                             |                           |     |
| _               | 8  | Search Criteria                                                                                                    |                                         |   |                                                                                          |   |                                             |                           |     |
| · · · · ·       |    | File Name                                                                                                    | Bulk Transaction Mentifier              |   | Transaction Type                                                                         |   | File Processing St                          | alus                      |     |
| uk Fie View     | -  |                                                                                                    |                                         | ~ | Al                                                                                       | ~ | AL                                          | ~                         |     |
| ulk File Upload | _  | File Reference No                                                                                                    | Upload Start Date                       |   | Upload End Date                                                                          |   |                                             |                           |     |
| lew Bulk Limit  |    |                                                                                                    | C C C C C C C C C C C C C C C C C C C   |   | · ·                                                                                      |   |                                             |                           |     |
| tilization      |    |                                                                                                    |                                         |   |                                                                                          |   |                                             |                           |     |
|                 |    | * Click on a Bulk Transaction Identifier<br>** Click on any of the links in the file st                                                   |                                         |   |                                                                                          |   |                                             | Sterch Ck                 | ear |
|                 |    | " Click on any of the links in the file st                                                                                                |                                         |   |                                                                                          |   |                                             | Search Ck                 | ear |
|                 |    | ** Click on any of the links in the file st<br>Bulk File Summary                                                                          |                                         |   |                                                                                          |   |                                             |                           | ear |
|                 |    | " Click on any of the links in the file st<br>Bulk File Summary<br>Bulk Transaction Identifier *                                          | latus column to view the details within |   | Transaction Type                                                                         |   | File Status **                              | Search Ca<br>No. of Files | ear |
| 3               |    | ** Click on any of the links in the file st<br>Bulk File Summary                                                                          | latus column to view the details within |   | Bulk Mixed Payments                                                                      |   | Received                                    |                           | ear |
| 3               |    | " Click on any of the links in the file st<br>Bulk File Summary<br>Bulk Transaction Identifier *                                          | latus column to view the details within |   | Bulk Mixed Payments<br>Bulk Mixed Payments                                               |   | Received<br>Completed                       | No. of Files              | ear |
| 3               | ]→ | " Click on any of the links in the file st<br>Bulk File Summary<br>Bulk Transaction Identifier "<br>5000000000000000000000000000000000000 | latus column to view the details within |   | Buik Mixed Payments<br>Buik Mixed Payments<br>Buik Mixed Payments                        |   | Received<br>Completed<br>Error              |                           | ear |
| 3               | ]→ | " Click on any of the links in the file st<br>Bulk File Summary<br>Bulk Transaction Identifier *                                          | latus column to view the details within |   | Buik Mixed Payments<br>Buik Mixed Payments<br>Buik Mixed Payments<br>Buik Mixed Payments |   | Received<br>Completed<br>Error<br>Completed | No. of Files              | ear |
| 3               | ]→ | " Click on any of the links in the file st<br>Bulk File Summary<br>Bulk Transaction Identifier "<br>5000000000000000000000000000000000000 | latus column to view the details within |   | Buik Mixed Payments<br>Buik Mixed Payments<br>Buik Mixed Payments                        |   | Received<br>Completed<br>Error              | No. of Files              | ear |
| 3               | ]→ | " Click on any of the links in the file st<br>Bulk File Summary<br>Bulk Transaction Identifier "<br>5000000000000000000000000000000000000 | latus column to view the details within |   | Buik Mixed Payments<br>Buik Mixed Payments<br>Buik Mixed Payments<br>Buik Mixed Payments |   | Received<br>Completed<br>Error<br>Completed | No. of Files              | ear |

- 1. Go to **Bulk Transactions**.
- 2. Select Bulk File View.
- 3. A summary (dashboard) of all your bulk payments will be displayed with the respective statuses.
- 4. Select the **File Status** Error.

|   | on File Reference Numb<br>k on File Name to view the |                     | rds.                                       |              |                                |                    |                     |                  |
|---|------------------------------------------------------|---------------------|--------------------------------------------|--------------|--------------------------------|--------------------|---------------------|------------------|
|   |                                                      | 5<br>I              |                                            |              |                                | Records 1 to       | 10 of 15 Ref. 44    | Page 1 of 2 22   |
|   | file Reference Number *                              | file Name **        | Bulk Transaction Identifier                | Total Amount | Total Records Transaction Type | Value Date File St | atus Source Account | Delete File      |
|   | 0033004                                              | M8P1494588867955.bd | S00000050MM (PRE DEFINED BENEFICIARY LIST) |              | 0 Bulk Mixed Payments          | Error              |                     | Can't be Deleted |
|   | 0032991                                              | M8P1494521838903.bd | 500000050MM (PRE DEFINED BENEFICIARY LIST) |              | 0 Bulk Mixed Payments          | Error              |                     | Can't be Deleted |
|   | 0032919                                              | MEP1494520765301.bd | S00000050MM (PRE DEFINED BENEFICIARY LIST) |              | 0 Bulk Mixed Payments          | Error              |                     | Can't be Deleted |
|   | 9932892                                              | M8P1494500531422.bd | 500000050MM (PRE DEFINED BENEFICIARY LIST) |              | 0 Bulk Mixed Payments          | Error              |                     | Can't be Deleted |
|   | 0032090                                              | MBP1494507736710.bd | 500000050MM (PRE DEFINED BENEFICIARY LIST) |              | 0 Bulk Mixed Payments          | Error              |                     | Can't be Deleted |
|   | 9932816                                              | M8P1494506654210.bd | S00000050MM (PRE DEFINED BENEFICIARY LIST) |              | 0 Bulk Mixed Payments          | Error              |                     | Can't be Deleted |
|   | 0032813                                              | MBP1494505064483.bd | 500000050MM (PRE DEFINED BENEFICIARY LIST) |              | 0 Bulk Mixed Payments          | Error              |                     | Can't be Deleted |
|   | 9932819                                              | MEP1494504747902.bd | S00000050MM (PRE DEFINED BENEFICIARY LIST) |              | 0 Bulk Mixed Payments          | Error              |                     | Can't be Deleted |
|   | 0032007                                              | M8P1494503929685.bd | 500000050MM (PRE DEFINED BENEFICIARY LIST) |              | 0 Bulk Mixed Payments          | Error              |                     | Can't be Deleted |
|   | 9932736                                              | MEP1494496341354.bd | S00000050MM (PRE DEFINED BENEFICIARY LIST) |              | 0 Bulk Mixed Payments          | Error              |                     | Can't be Deleted |
| 1 |                                                      |                     |                                            |              |                                |                    |                     |                  |

5. Select the File Name.

| NEDBANK .                      |   |                                                                                                    |                                                                                                    | Help   Change Pesson                                                                 | ord I Own Account Transfer I Session Summary   Stemas   Prixt this page   Logout   Quick Links >                                                                  |
|--------------------------------|---|----------------------------------------------------------------------------------------------------|----------------------------------------------------------------------------------------------------|--------------------------------------------------------------------------------------|----------------------------------------------------------------------------------------------------|
| <b>WNEDBANK</b>                |   | Accounts Loans Payments Man                                                                                | us Buik Payment Buik Transactions Customer Service                                                                        | s Services Transaction Activities                                                    |                                                                                                    |
|                                |   | Welcome, Nedbank Client                                                                                    |                                                                                                    |                                                                                      |                                                                                                    |
|                                | 0 |                                                                                                    |                                                                                                    |                                                                                      | 12.46-2017 13.52/18 GMT +8200                                                                                                    |
| Bulk File View                 |   | Customer ID Details                                                                                        |                                                                                                    |                                                                                      |                                                                                                    |
|                                |   | Customer M                                                                                                 |                                                                                                    | Description                                                                          |                                                                                                    |
| Bulk File Upload               |   | \$0000                                                                                                    |                                                                                                    | KAB                                                                                  |                                                                                                    |
| View Bulk Limit<br>Utilization |   | File Details                                                                                               |                                                                                                    |                                                                                      |                                                                                                    |
|                                |   | File Reference No                                                                                          | File Name                                                                                                    | Bulk Transaction Iden                                                                | tifier Bulk Transaction Identifier Description                                                                                                    |
|                                |   | 0033004                                                                                                    | M8P1494500007955.bxt                                                                                                    | 50000050MM                                                                           | FRE DEFINED BENEFICIARY LIST                                                                                                    |
|                                |   | History Of File                                                                                            |                                                                                                    |                                                                                      |                                                                                                    |
|                                |   | File Status                                                                                                | Updated Date                                                                                                    |                                                                                      | File Download                                                                                                    |
|                                |   | Received                                                                                                   | 12/05/2017 13 34 27                                                                                                    |                                                                                      | fite.Download                                                                                                    |
|                                |   | Error (DuringPre Processing)                                                                               | 12/05/2017 12:34:34                                                                                                    |                                                                                      | Vesting P 6                                                                                                    |
|                                |   |                                                                                                    |                                                                                                    |                                                                                      | Cancel                                                                                                    |
|                                |   | File Status Description :                                                                                  |                                                                                                    |                                                                                      |                                                                                                    |
|                                |   | Received - File Received by Bank , En<br>Authorized - File is Fully Authorized ,<br>Rejected by Authorizer | or - Fle Validation Failed , Pre Processing - File is under \<br>Process - File is under Processing at Bank , Response Ge | lerification , Pre Processed - File Vent<br>neration - Reverse File (Txn Status File | fed and Pending for Authorization , Anthorization - File is under Authorization ,<br>() generation , Completed - ExecutedRejected , Rejected By Authorizer - File |
|                                |   |                                                                                                    |                                                                                                    |                                                                                      | 7                                                                                                    |
|                                |   | Do you want to open or save 715                                                                            | 27711494590029442.txt from seo-ga.nedmalawi.net                                                                           | 2                                                                                    | Open Save Cancel x 100%                                                                                                    |

6. Select View Error link.

7. A windows pop up screen will appear - Select to **Open** or **Save** the file download to view the error.

| 71527711494590029442.txt - Notepad                                                       | 0 | 2 |
|------------------------------------------------------------------------------------------|---|---|
| File Edit Format View Help                                                               |   |   |
| MIXEDPAYHEADER<br>1 true                                                                 |   | ^ |
| MIXEDPAYSIBODY<br>2 true<br>3 true<br>4 true                                             |   |   |
| MIXEDPAYCONTROL<br>5 false<br>a. Total Debit Amount And Total Credit Amount Do Not Match |   |   |

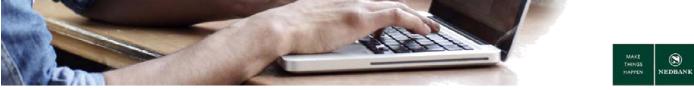

# **4 TRANSACTIONS AWAITING AUTHORISATION**

#### **Transaction statuses**

A transaction snapshot of all initiated transactions, are available for you to view.

All transaction types are grouped together with the respective statuses.

Transaction history of one year will be available.

| SNEDBANK                          | _     |                                                                                                    |                                                | Series Senters (Senters) (Series (Series) (Loss) (DockLobs)       |
|-----------------------------------|-------|----------------------------------------------------------------------------------------------------|------------------------------------------------|-------------------------------------------------------------------|
| Search Transactions  Transactions | 0 101 | Versite Transactions                                                                                        | Ľ                                              | 14-03-2017 16:53-36 GBT +0500<br>View By [Transaction (Status: V] |
|                                   | 2     | Rollated Transactions<br>Transaction Type<br>fluids bland Physicelle 4<br>Physicells to Other Bank Accounts | Reduce<br>Under<br>Bründe<br>Hinder<br>Correct | Ceant<br>1 (He Level)<br>1<br>2                                   |

- 1. Go to Transaction Activities.
- 2. Select Transactions.
- 3. Select Initiated Transactions.
- 4. Select the transaction type = **Bulk Mixed Payments**.
- 5. Transaction statuses:

| Accepted               | _ | applicable to non-payment transactions                             |
|------------------------|---|--------------------------------------------------------------------|
| Completed              | _ | payment transactions with payment confirmations                    |
| Initiated              | _ | transactions that require authorisation                            |
| Semi-authorised        | _ | transactions require an additional level of authorisation          |
| Pending for execution  | _ | payments awaiting execution                                        |
| Rejected               | _ | transactions initiated on the system but rejected                  |
| Rejected for Modify    | _ | the authoriser selected to return the transaction to the initiator |
| Rejected by Authoriser | _ | the authoriser selected to reject the transaction                  |
| Expired                | _ | transactions not authorised within the 7 day period                |

The reason why transaction were rejected can be viewed as follows:

- Click on the link in the Status Column with the description **Rejected**.
- Select the transaction and click on the e-banking reference number link.
- The audit detail section and note column will show the reason why the transaction was rejected.

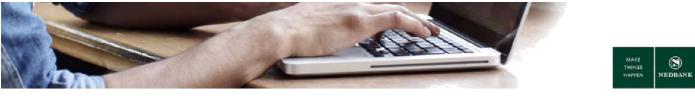

#### Transactions awaiting authorisation

Here you can see a list of transactions that require authorisation. A user with authorisation rights must log in, go to **Transaction activities** and select **Transactions to authorise**.

The authoriser will have the following options:

- Authorise the transaction.
- Reject the transaction.
- Depending on the transaction type, there will be an option Send to Modify which will allow the initiator of the transaction to copy the transaction and make modifications before resubmitting for authorisation again.

| © NEDBANK                            | Kelp   Quan Account Transfer   Session Summary   Stemap   Evid this paper   Loopol    Transaction Activities 🔽                                                                                                    |
|--------------------------------------|----------------------------------------------------------------------------------------------------|
| CALEBRANK                            | Transaction Activities Accounts Learns Peyments Manual Trade Finance Buik Transactions Customer Services Cards Services                                                                                                    |
|                                      | Welcon DR Name 3                                                                                                    |
| Search Transactions     Transactions | O      O     O |

Go to View transactions to see all transactions in all statuses initiated and authorised by all users.

Transactions awaiting authorisation must be approved within seven working days. If a transaction is not approved within seven working days, the transaction will be deleted, and will have to be re-captured.